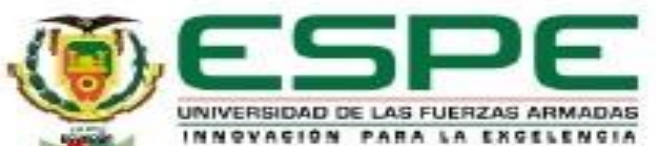

#### **UNIVERSIDAD DE LAS FUERZAS ARMADAS ESPE EXTENSIÓN LATACUNGA**

#### **CARRERA DE INGENIERÍA AUTOMOTRIZ**

#### **TRABAJO DE TITULACIÓN, PREVIO A LA OBTENCIÓN DEL TÍTULO DE INGENIERO AUTOMOTRIZ**

"POTENCIACIÓN ELECTRÓNICA DE LA ECU DEL VEHÍCULO HYUNDAI ACCENT 1.6 TERCERA GENERACIÓN PARA OPTIMIZAR EL RENDIMIENTO DEL MOTOR DE COMBUSTIÓN INTERNA CON EL MODULO K-TAG DE LECTURA BDM"

**Autores:** Byron Arias

Johnny Shingón

**Director:** Ing. Germán Erazo

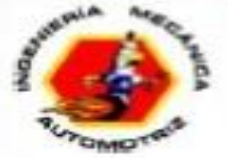

## ANTECEDENTES

Los fabricantes de vehículos limitan el rendimiento de sus motores debido a la geografía de cada país, las normas de contaminación, la calidad de los combustibles, entre otros. Esto no quiere decir que tengan bajo rendimiento, sino que disponen de lo necesario para su correcto funcionamiento.

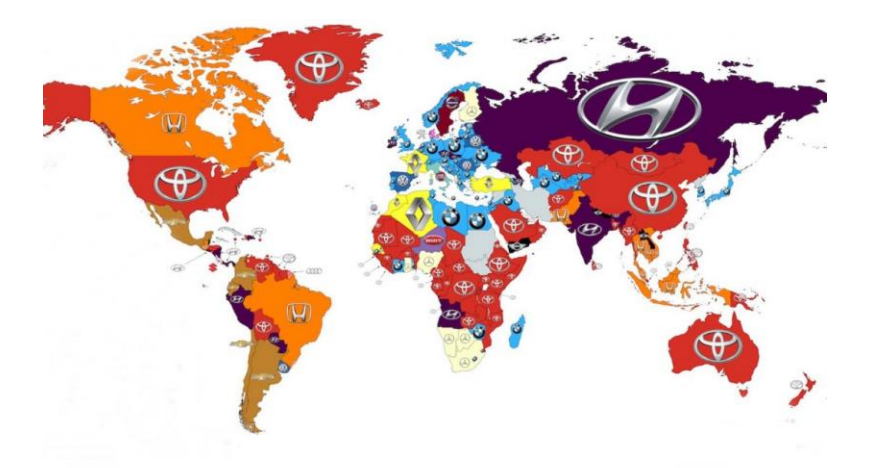

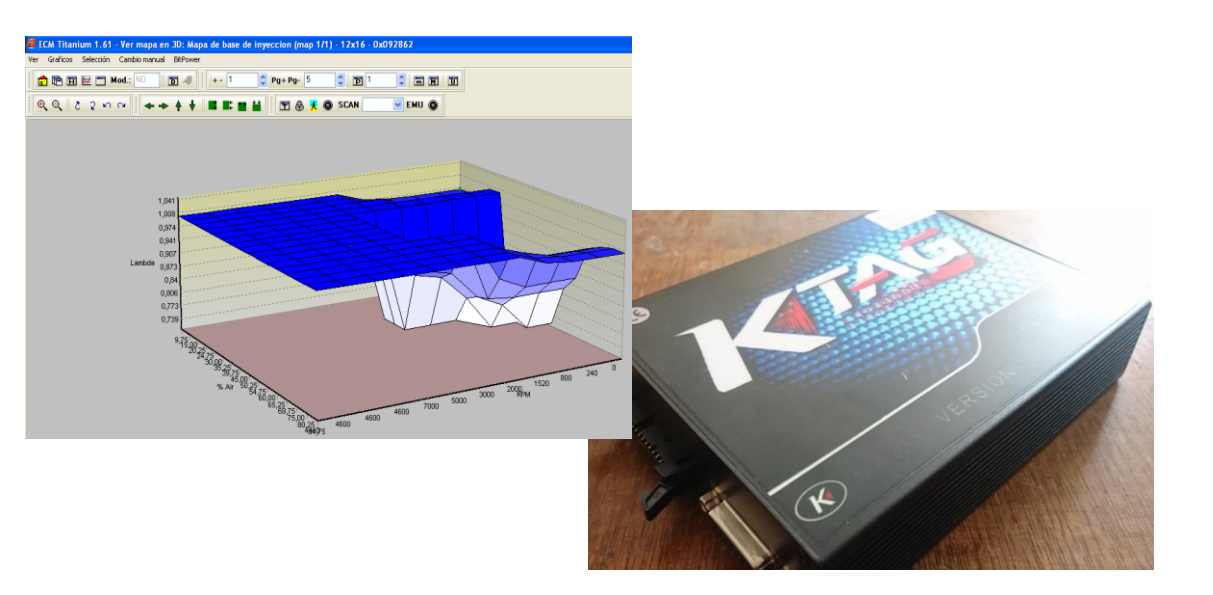

Se han ido diseñando y desarrollando tanto software y hardware para posibilitar reprogramación y potenciación electrónica del motor de combustión interna sin necesidad de acudir a modificaciones mecánicas

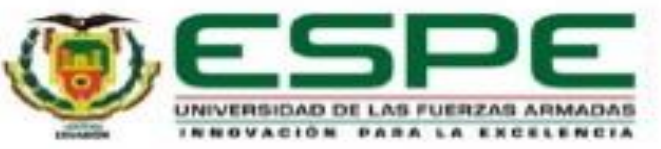

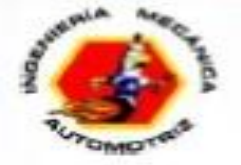

### **OBJETIVO GENERAL**

Realizar la potenciación electrónica de la ECU del vehículo Hyundai Accent 1.6 tercera generación para optimizar el rendimiento del motor de combustión interna con el módulo K-TAG de lectura BDM

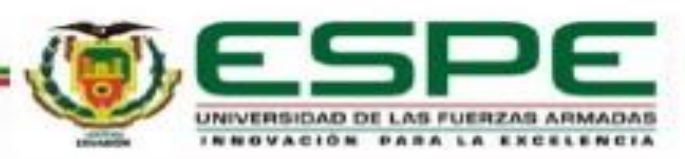

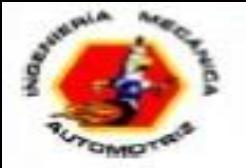

# **OBJETIVOS ESPECÍFICOS**

- Investigar en bases digitales fiable acerca de la potenciación electrónica de ECUs.
- Seleccionar el software y hardware que permitan la lectura, mapeo y reprogramación de la ECU del motor Hyundai Accent 1.6.
- Determinar las características y el funcionamiento del módulo K-TAG para extraer los datos de la ECU contenidos en las memorias micro, flash y EEprom.
- Seleccionar el archivo que contiene los mapas potenciales para reprogramar por medio del software ECM TITANIUM para posteriormente ser escrito en la memoria de la ECU.

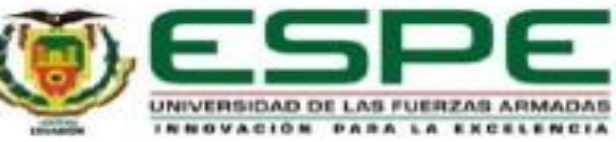

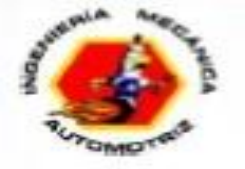

# **OBJETIVOS ESPECÍFICOS**

- Efectuar pruebas de consumo de combustible y análisis de gases del vehículo con la ECU potenciada electrónicamente y realizar un monitoreo de la misma mediante escáner.
- Realizar pruebas en el dinamómetro para obtener las curvas de torque y potencia con la ECU en sus valores estándar y modificados.
- Analizar los datos adquiridos para determinar las variaciones existentes entre las reprogramaciones y la ECU original del vehículo Hyundai Accent 1.6 de tercera generación.

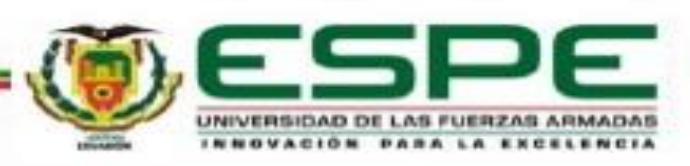

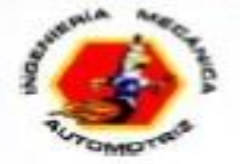

### **METAS**

- Obtener los mapas con los valores estándar de la ECU correspondientes al sistema de inyección, avance de encendido y control de aire para realizar la modificación de los mismos
- Ejecutar un proceso de potenciación mediante el uso de hardware y software que permita realizar la lectura, mapeo y reprogramación de la ECU con la finalidad de aumentar la potencia del motor entre un 5% a 15% y optimizar el proceso de combustión.

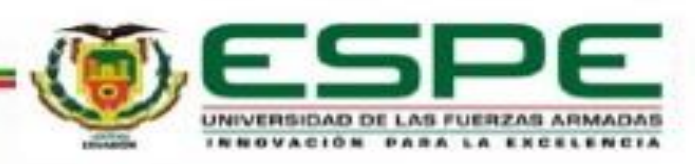

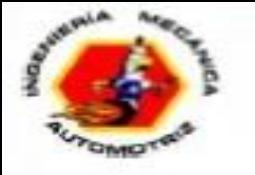

## **Métodos de reprogramación**

Según la necesidad y utilidad que ofrece reprogramar una ECU, existen tres métodos de reprogramación:

- Flash: el módulo es programado en fábrica.
- ECU programable: su comportamiento no está prefijado y los parámetros son configurados por el usuario.
- ECU estándar: se efectúa en la centralita original del automóvil.

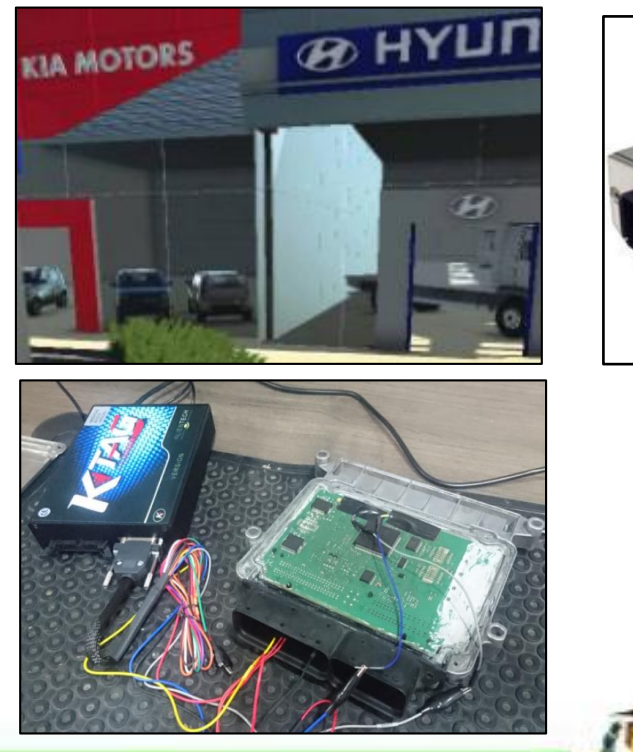

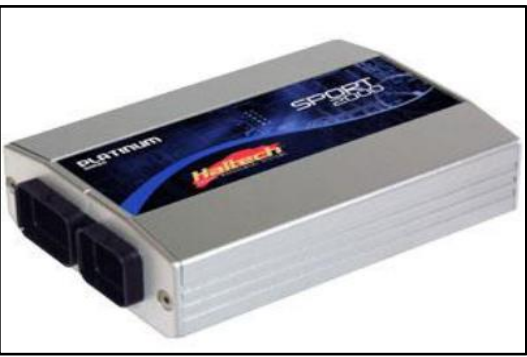

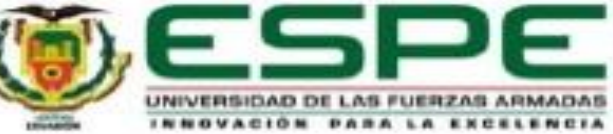

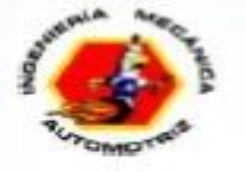

## **Reprogramación ECU estándar**

El proceso de reprogramación consta de los siguientes pasos:

- Lectura del archivo de la ECU.
- Modificación de mapas.
- Escritura del archivo modificado en la ECU

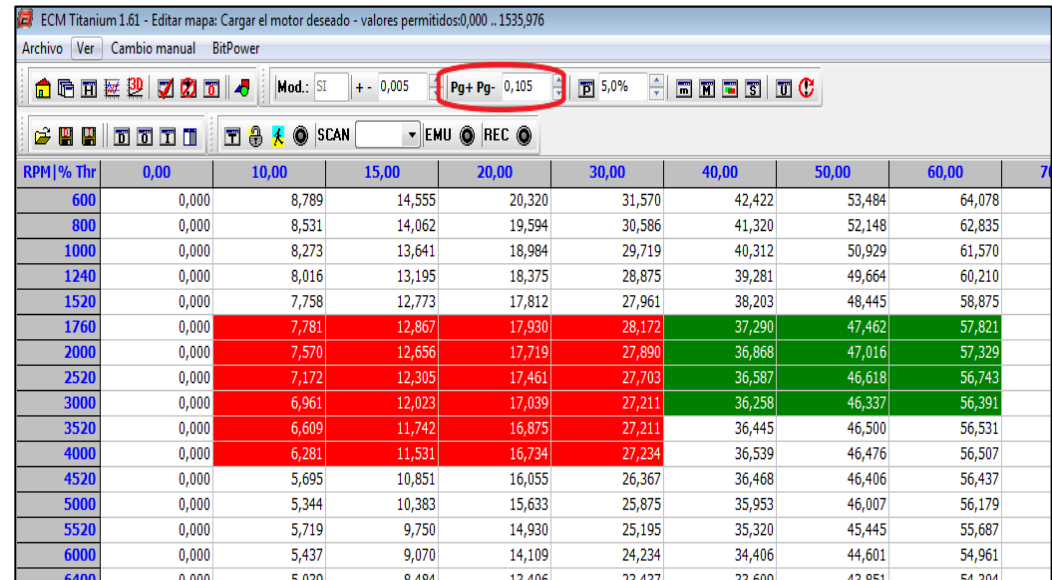

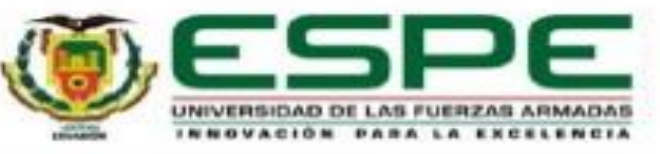

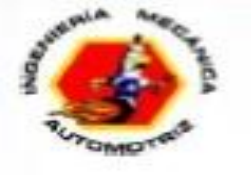

### **Lectura del archivo de la ECU**

No todas las memorias pueden ser leídas de la misma manera ya que presentan los siguientes casos:

- Desoldar la memoria
- Desmontar la memoria
- Lectura por el conector de diagnosis
- Lectura mediante el puerto BDM

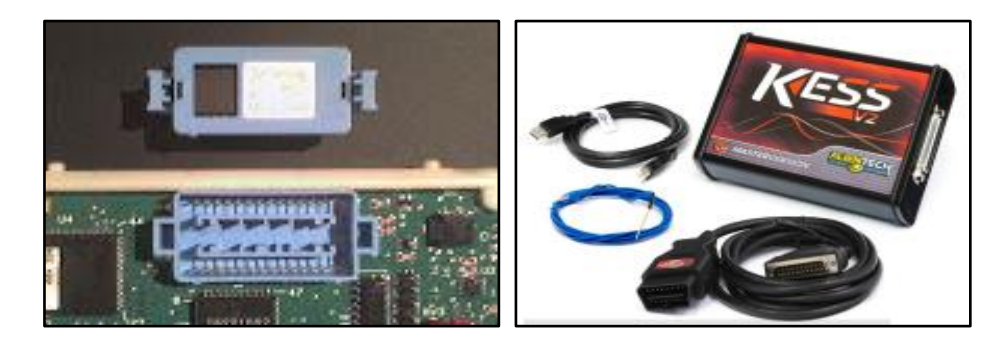

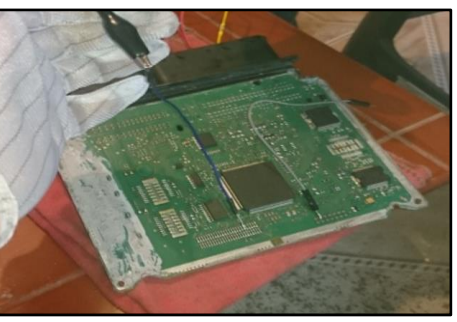

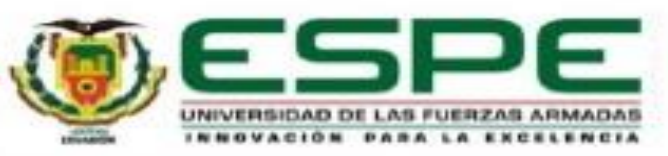

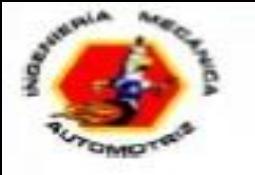

### **Modificación de mapas**

Existen varios tipos de software donde lo más utilizados son:

ECM2001 WINOLS ECM TITANIUM RACE EVO.

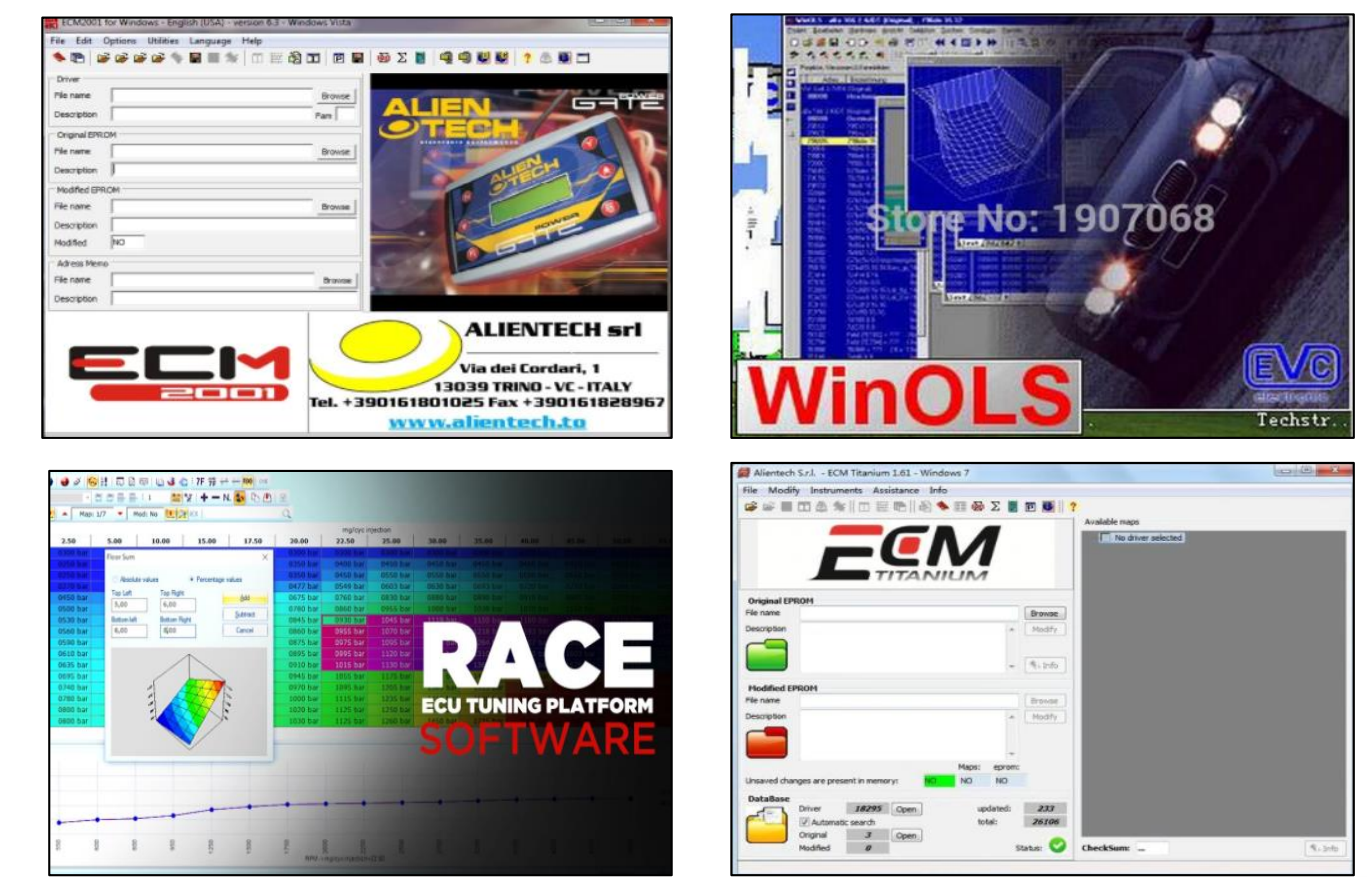

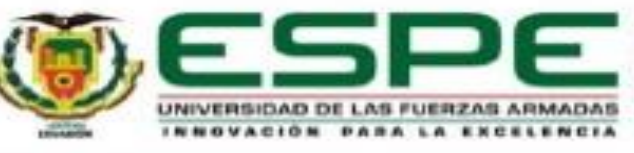

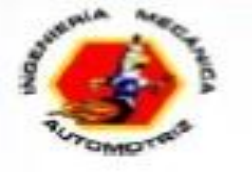

#### **Escritura del archivo modificado en la ECU**

Para esto se procede de acuerdo como se realizó la lectura de la Unidad de control electrónico.

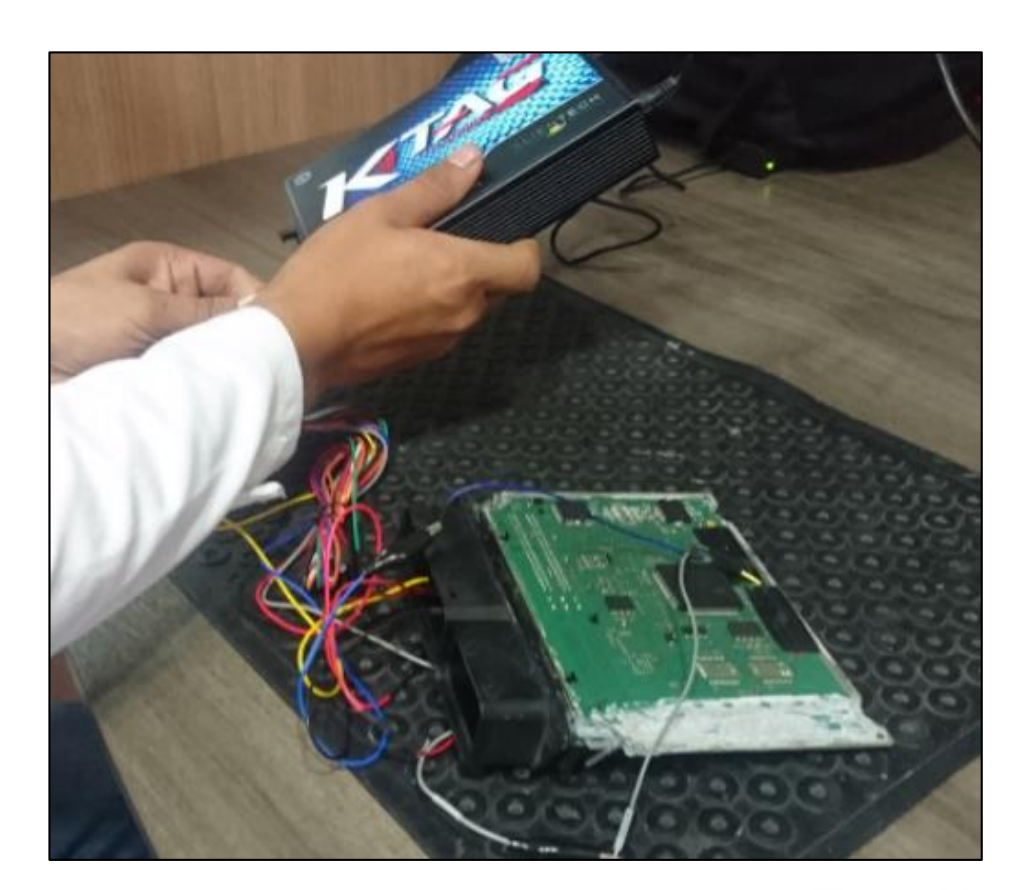

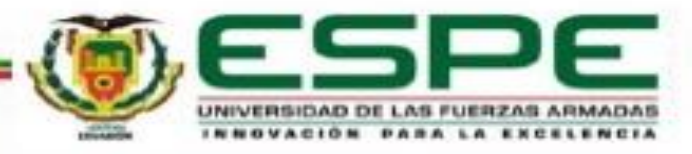

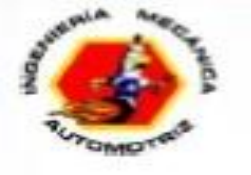

#### **Parámetros mapeados**

- Ignición: Define cuando la bujía debe disparar la chispa en el cilindro
- Alimentación de combustible: Aporte de combustible cuando el acelerador es presionado.
- Carga del motor: Hace referencia al caudal másico de aire que ingresa al motor.

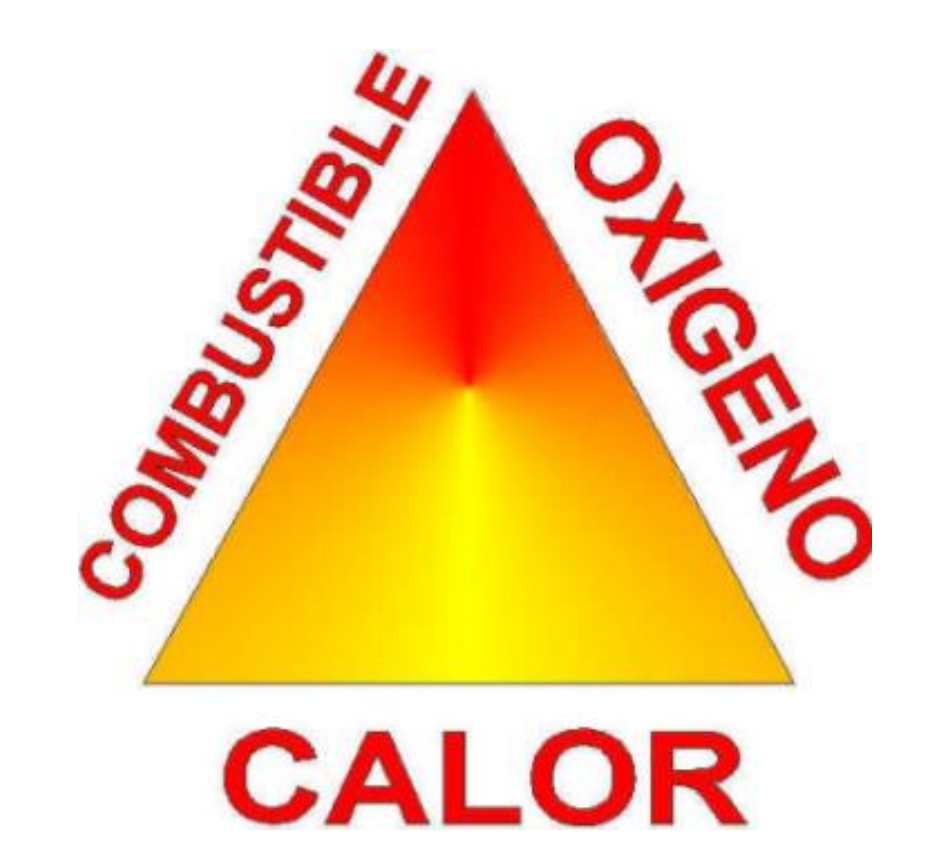

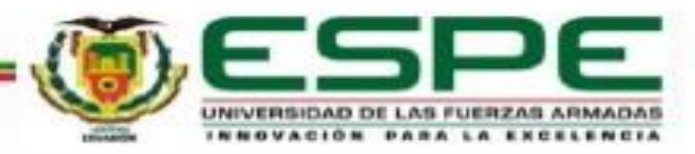

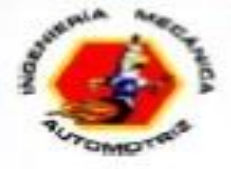

## **REPROGRAMACIÓN DE LA ECU M7.9.8 A TRAVÉS DE HARDWARE Y SOFTWARE ESPECIALIZADO**

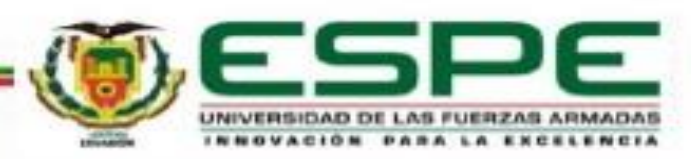

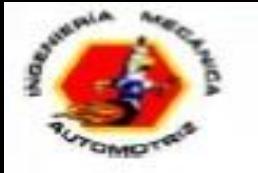

### **Módulo K-TAG**

Es una herramienta enfocada a la electrónica automotriz que se utiliza para leer y escribir la ECU del automóvil.

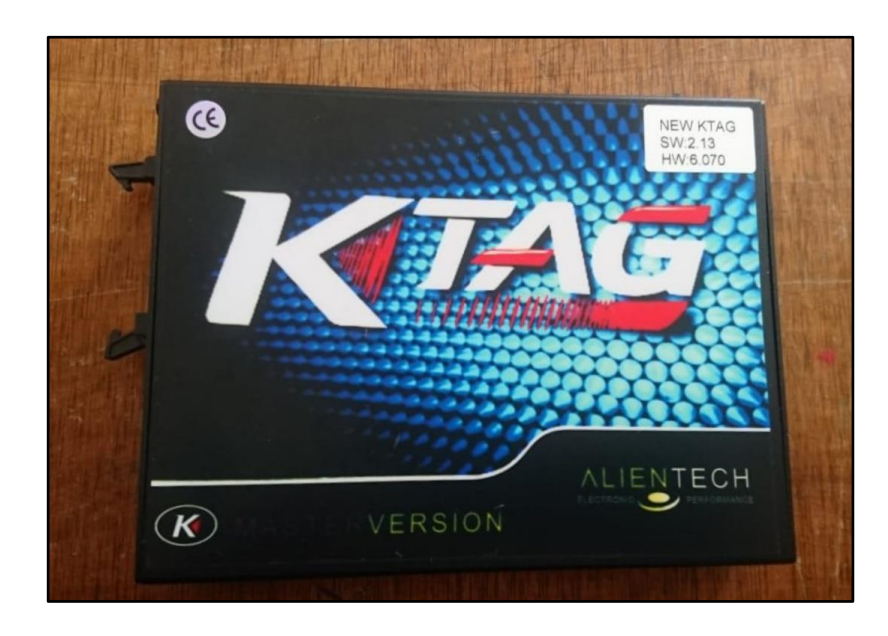

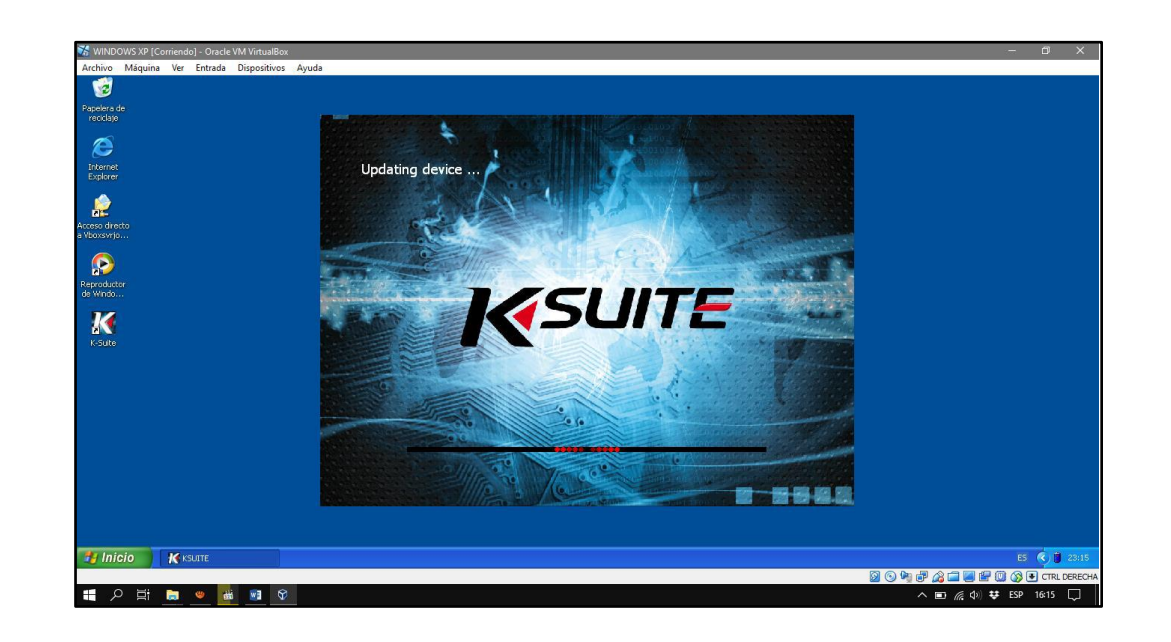

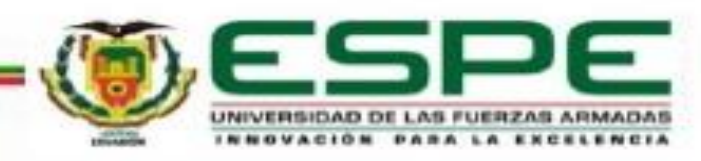

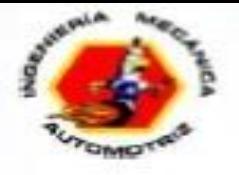

#### **Lectura de la ECU**

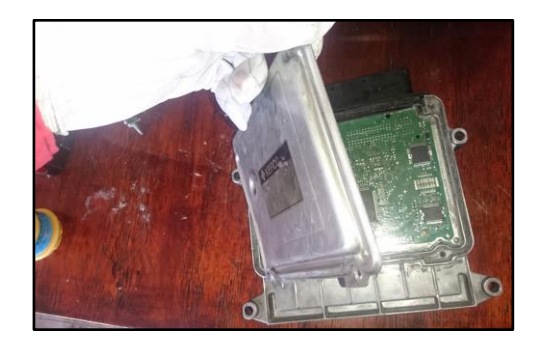

**Desmontar** de la tapa de la centralita

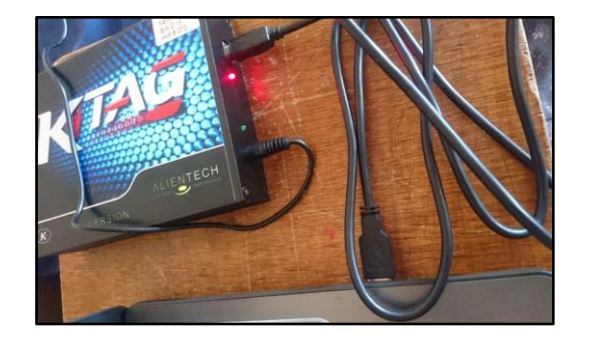

Enlazar del módulo K-TAG con la computadora mediante el cable USB

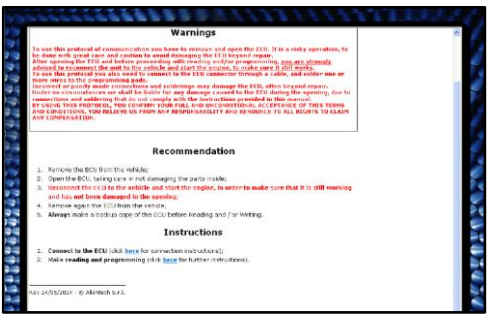

Descripción de conexión del módulo K-TAG con la ECU

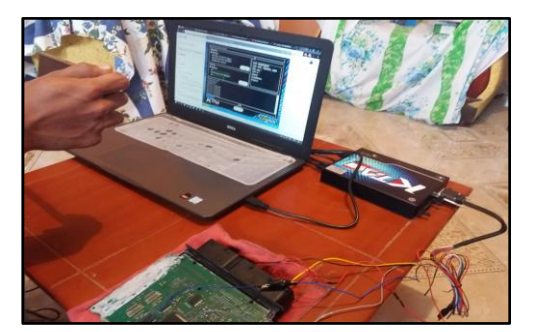

Lectura y respaldo de los archivos de la misma

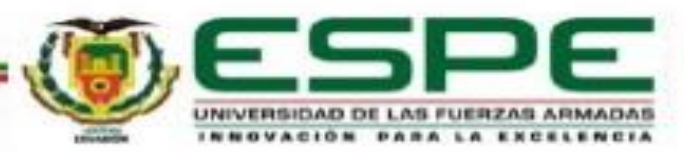

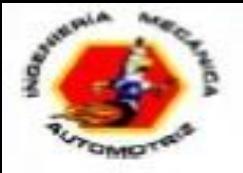

#### **Lectura de la ECU**

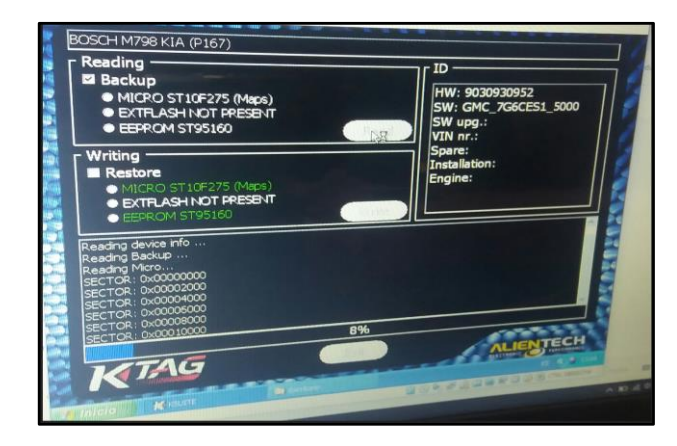

El módulo identifica el número el software y hardware, al iniciar lectura.

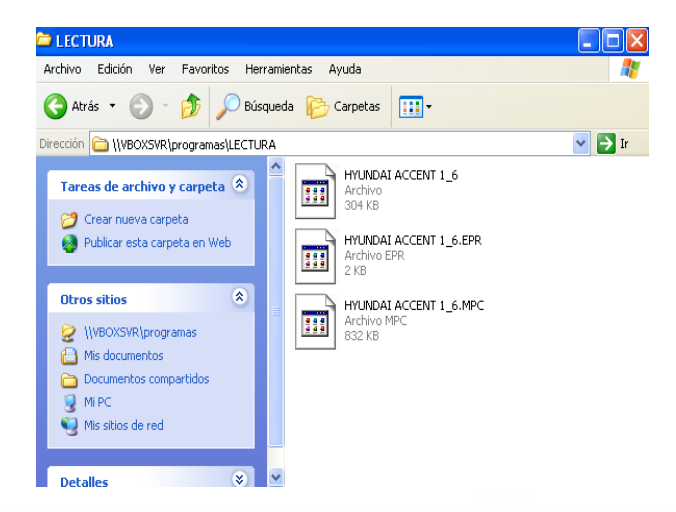

Guardado de los archivos extraídos

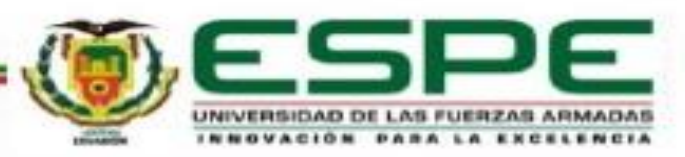

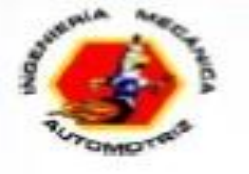

#### **Reescritura del archivo modificado**

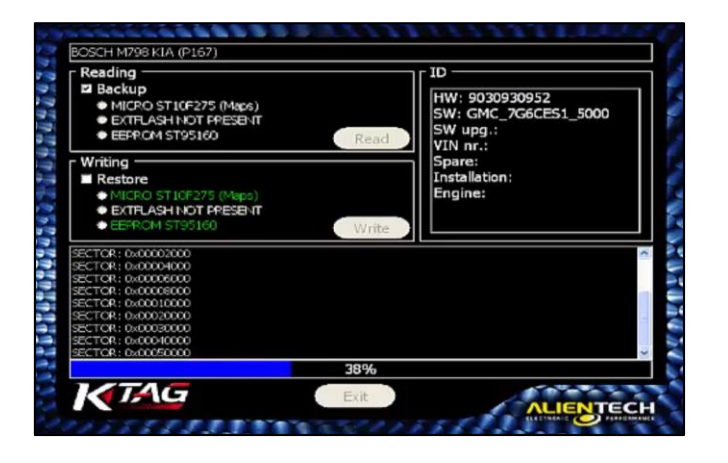

Nueva lectura para comprobar que la conexión entre la ECU

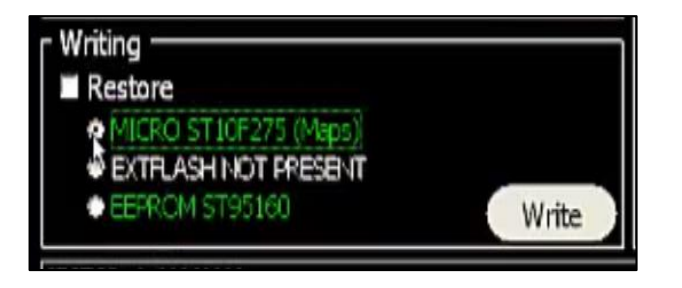

Seleccionar MICRO para reescritura solo de este archivo.

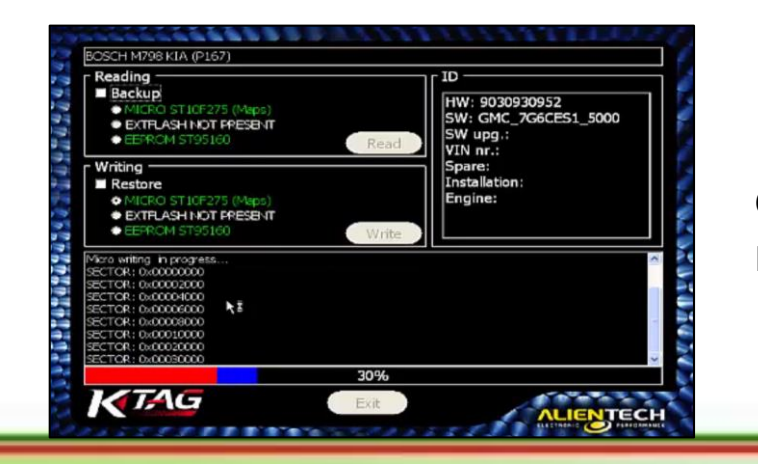

**Reescritura** del archivo modificado

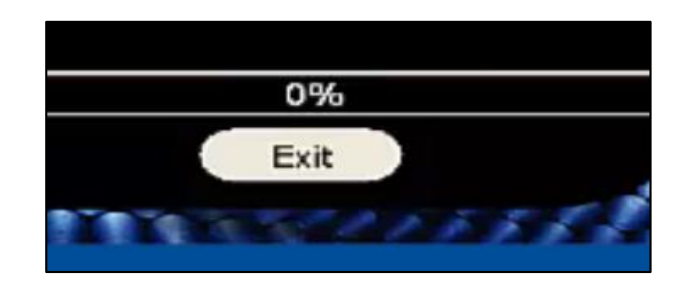

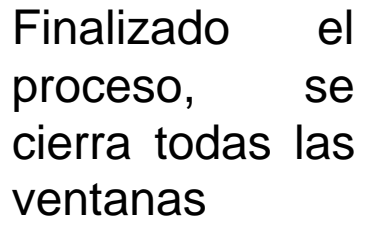

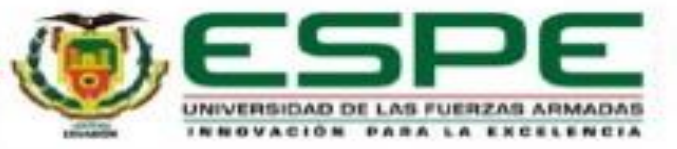

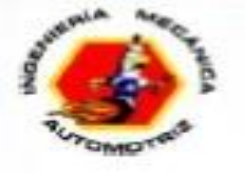

## **ECM TITANIUM**

Software desarrollado por Alientech el cual permite la visualización y modificación de los mapas

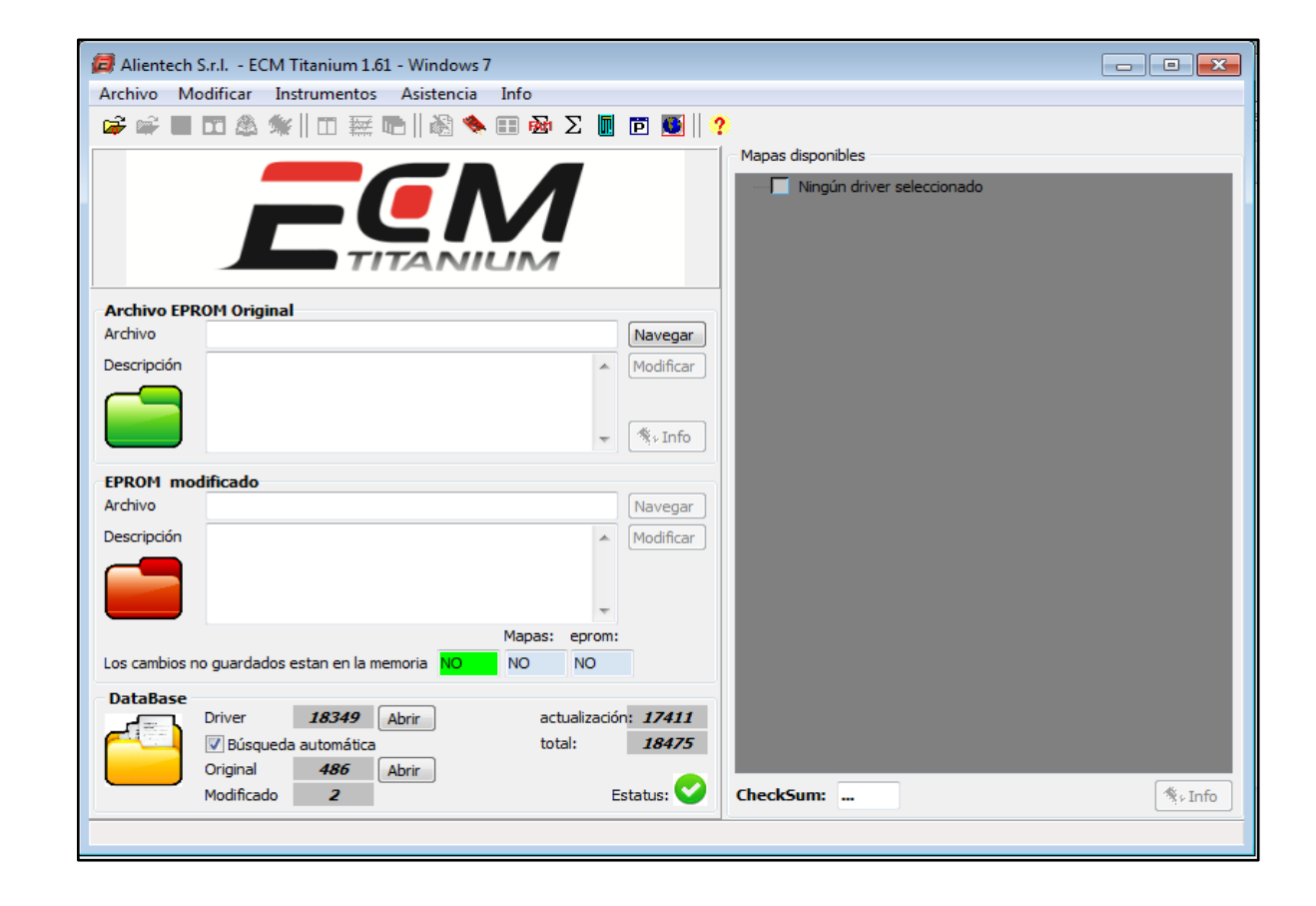

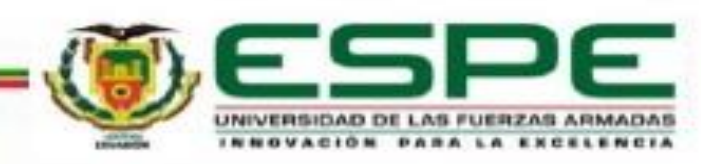

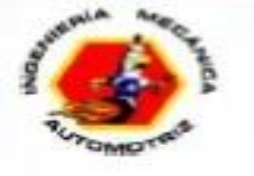

### **Selección del archivo original**

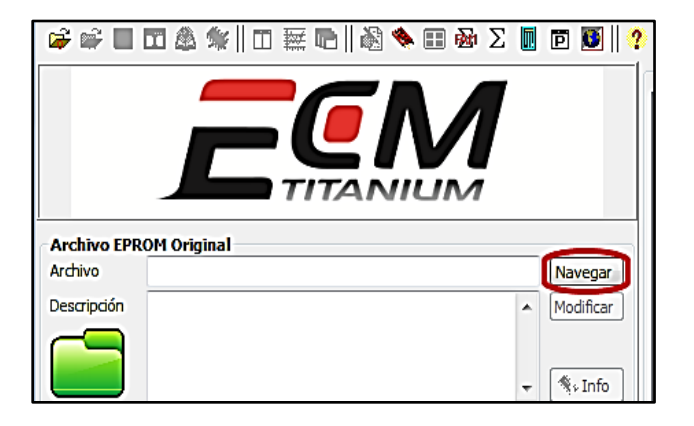

Selección del archivo que contiene los mapas.

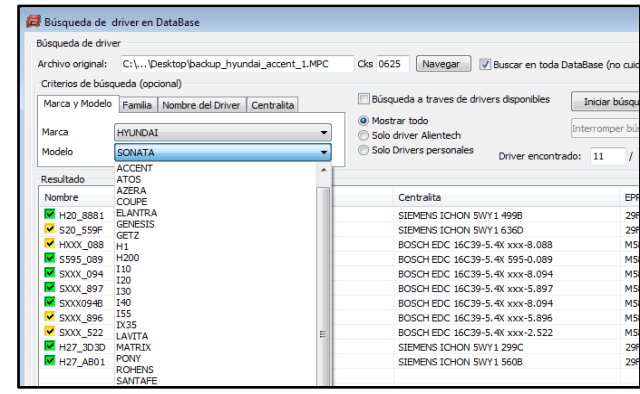

#### Búsqueda manual del driver.

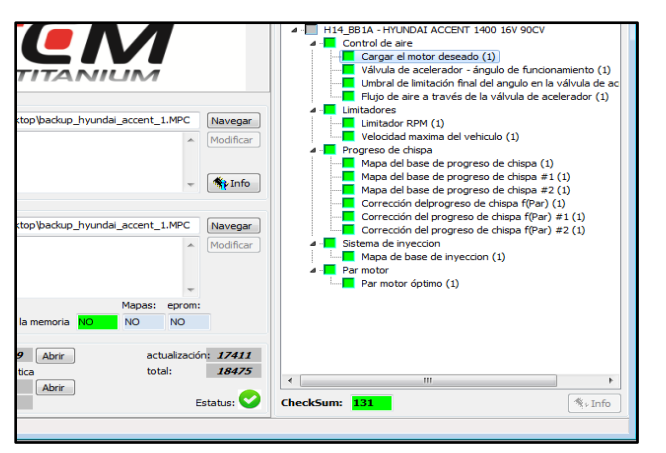

Visualización de los mapas y del **CheckSum** 

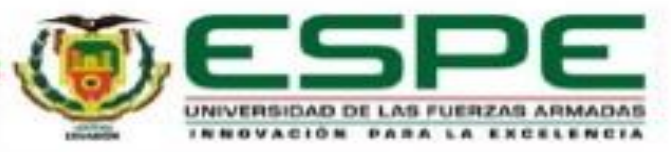

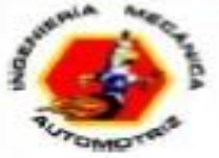

### **Guardado del archivo modificado**

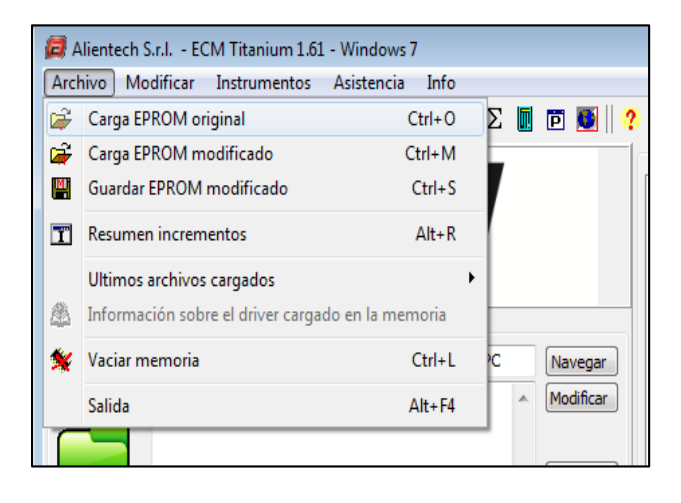

**Seleccionar** "guardar EPROM modificado"

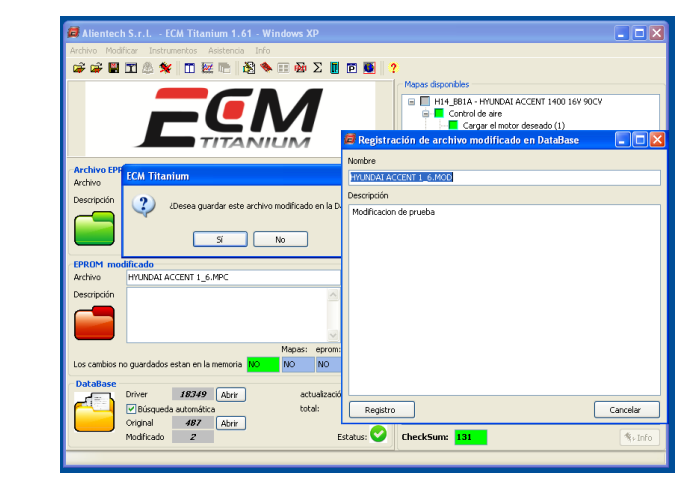

Grabar el archivo en la base de datos (opcional)

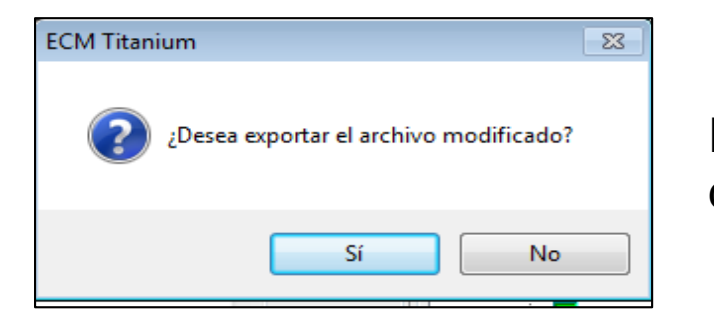

#### Exportación del archivo

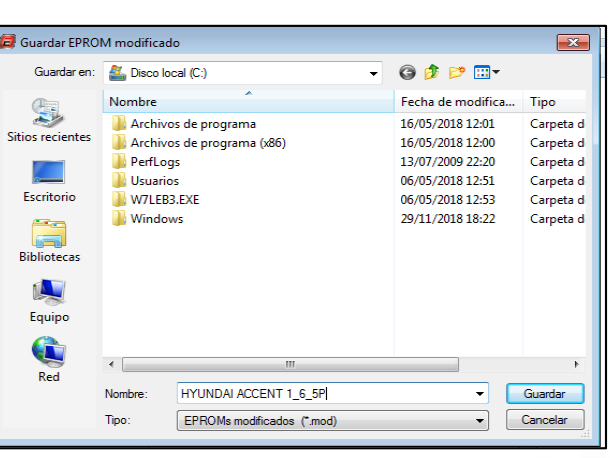

Guardar el archivo con la extensión *.MOD*

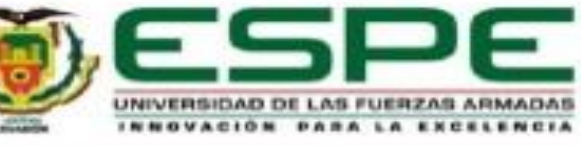

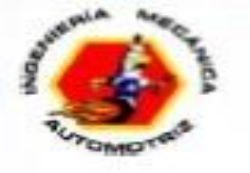

#### **Métodos de modificación**

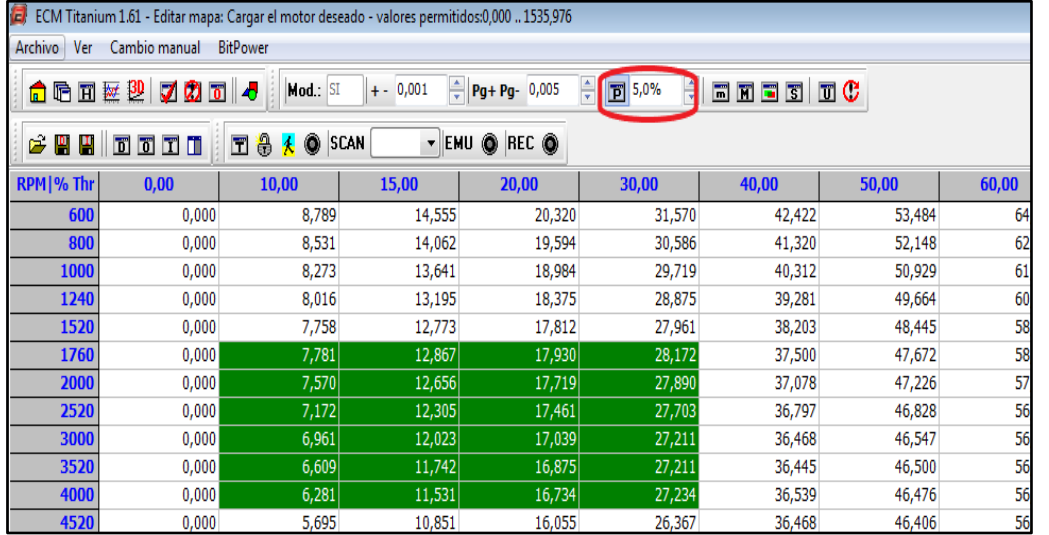

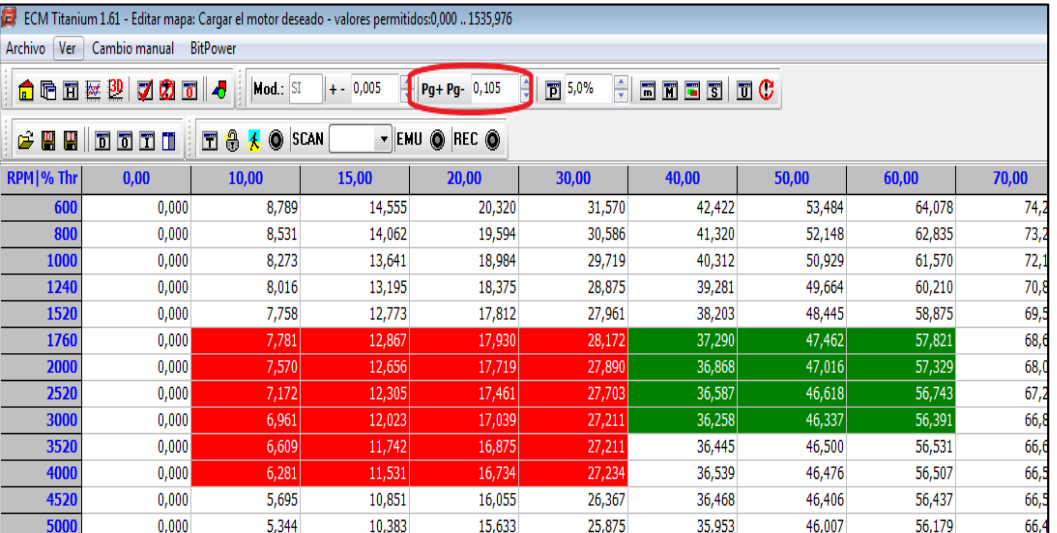

#### Modificación Porcentual **Modificación en valor absoluto**

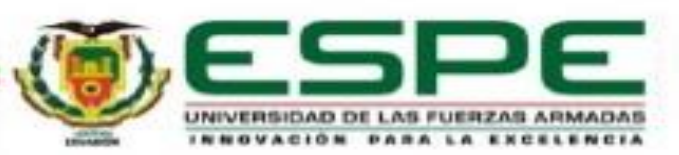

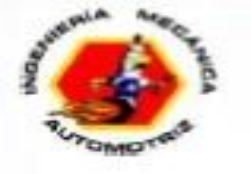

### **Métodos de modificación**

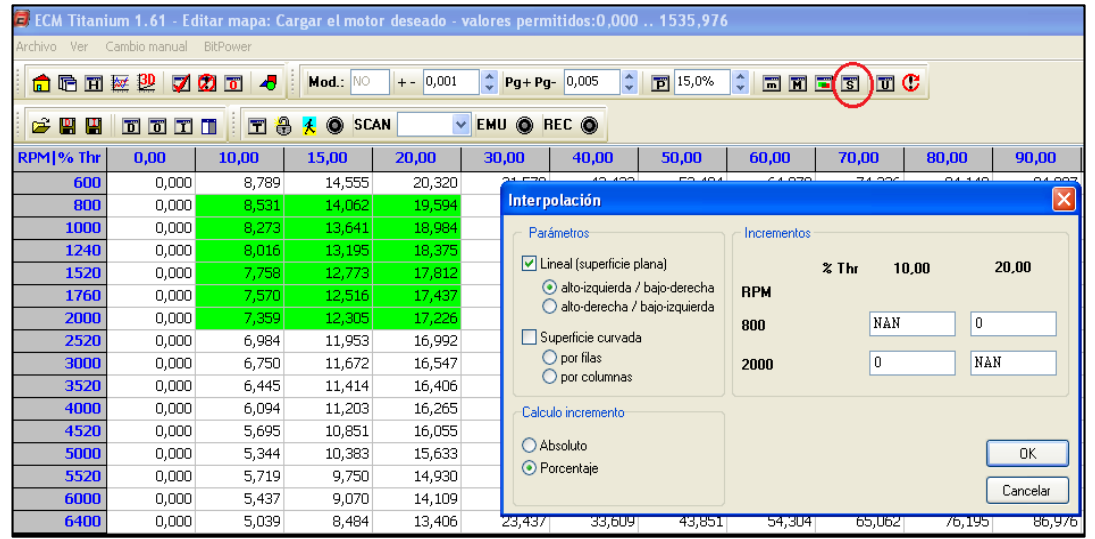

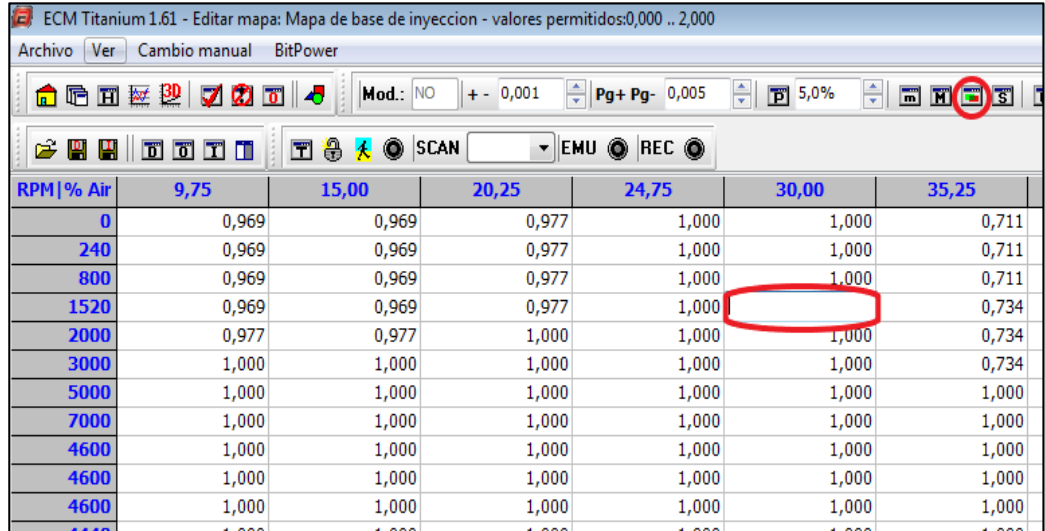

#### Modificación por interpolación **Modificación mediante editar valor**

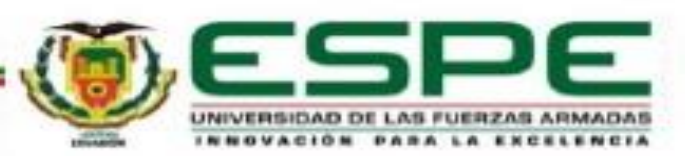

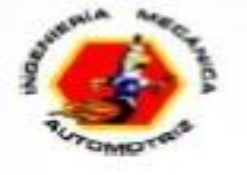

#### **Reprogramación de la ECU**

En las reprogramaciones realizadas se optó por los mapas que están relacionados con los parámetros de aire, chispa y combustible ya que estos influyen en la potenciación electrónica.

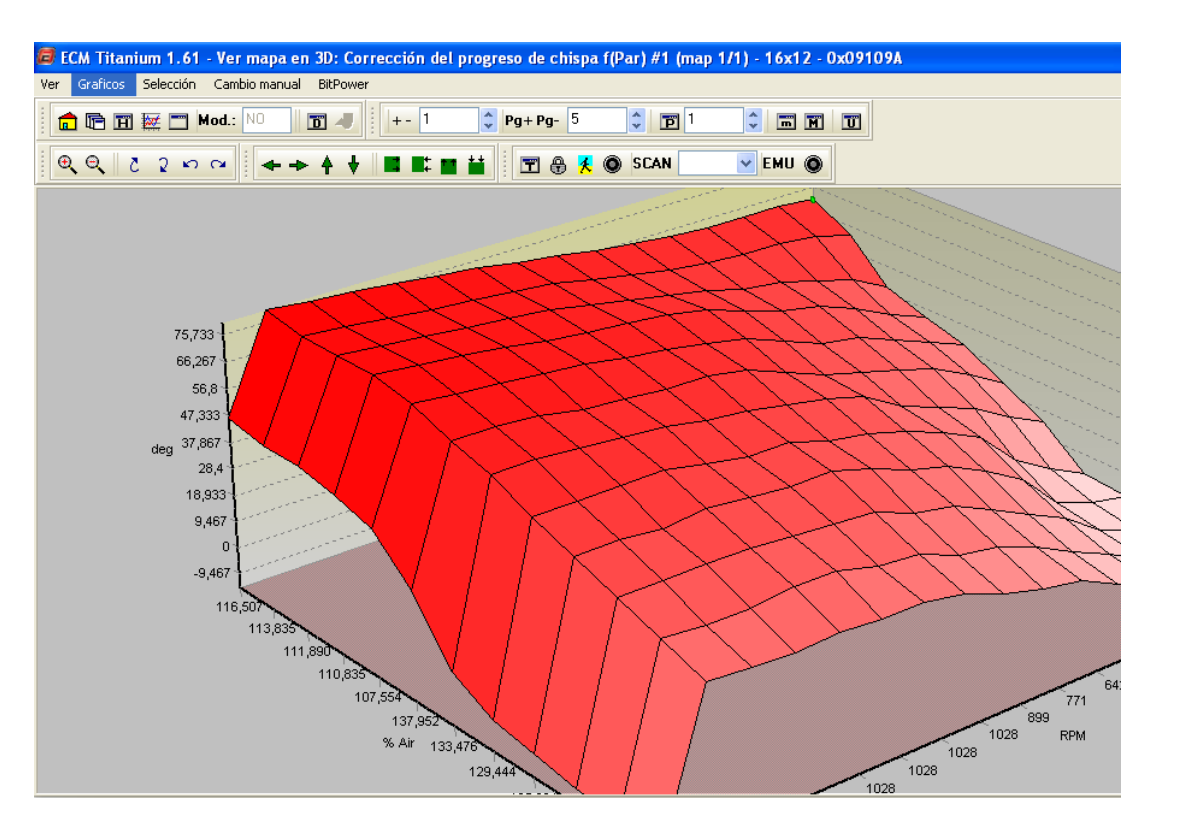

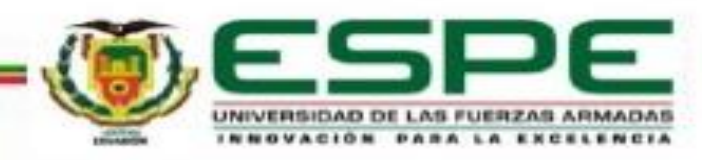

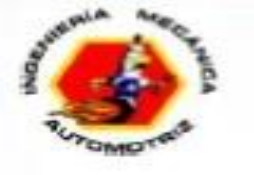

#### **Primera reprogramación**

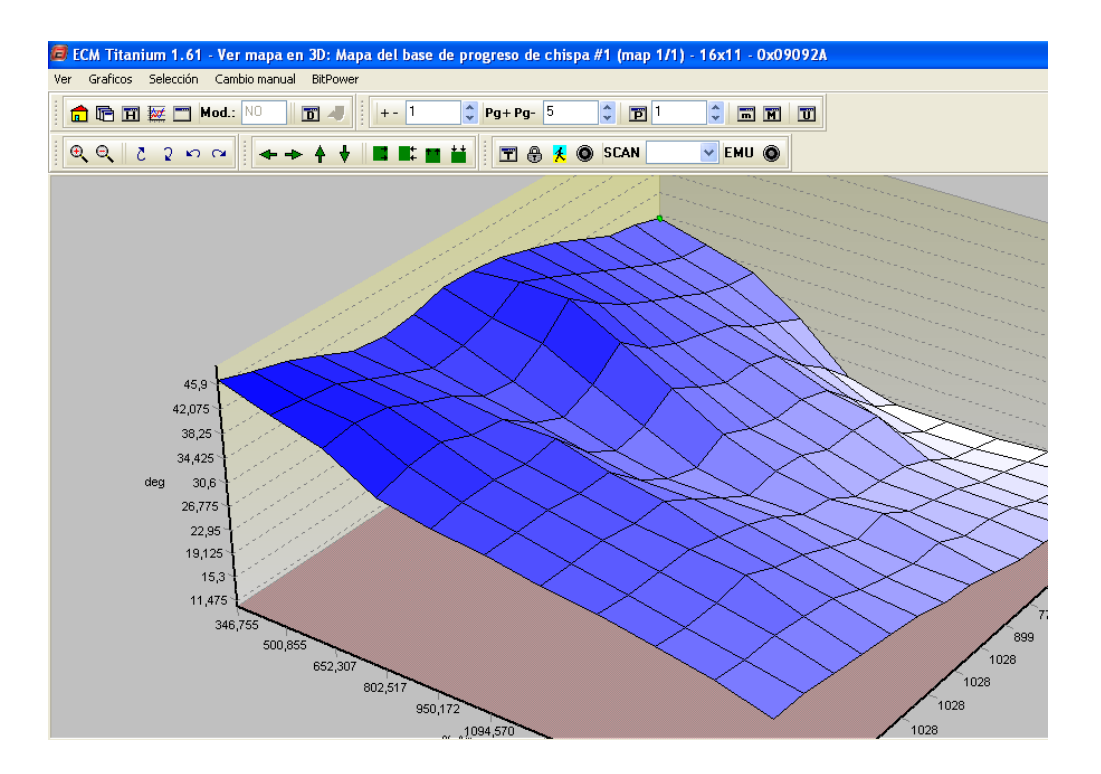

Se enfocó en incrementar los valores en forma progresiva desde un 5% hasta llegar a un aproximado del 25% en todos los mapas potenciales en un rango desde las 1200 RPM y del 10% de carga del acelerador para posteriormente tonificar los mapas en 3D con la finalidad de reducir irregularidades en su forma

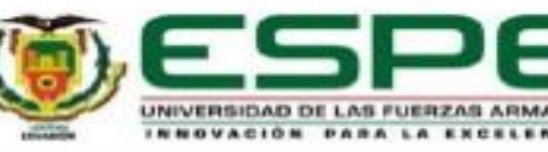

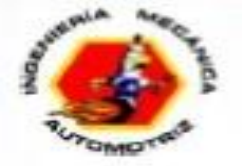

#### **MAPA DE CARGA DE AIRE**

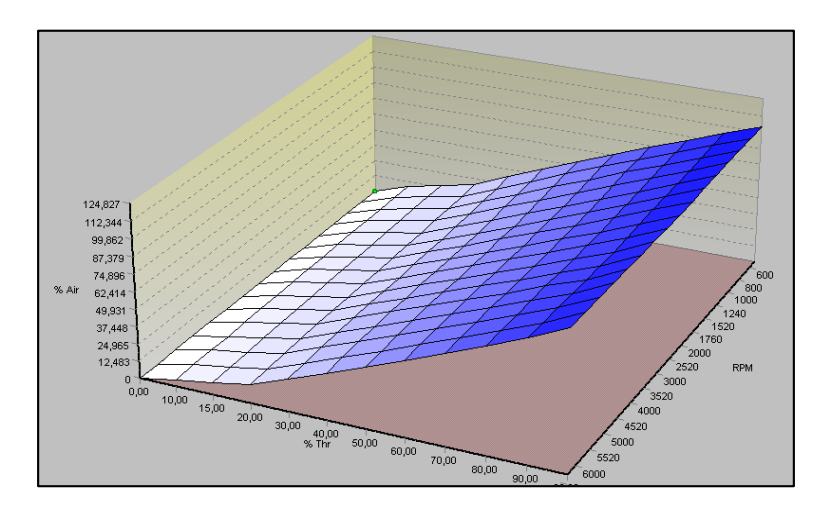

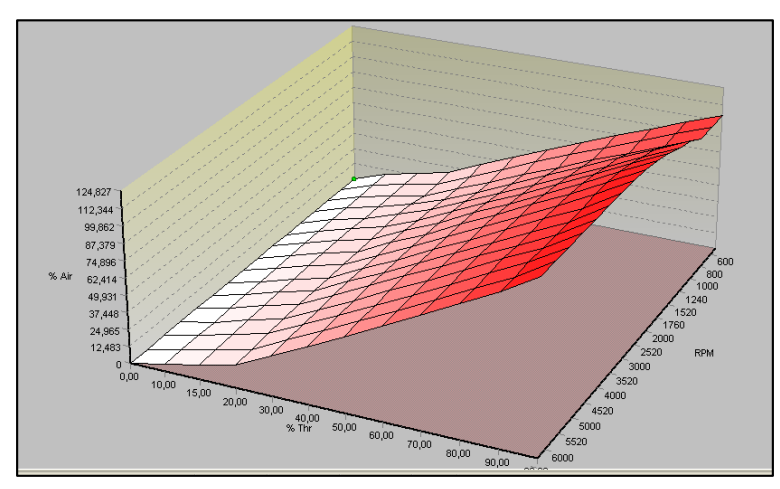

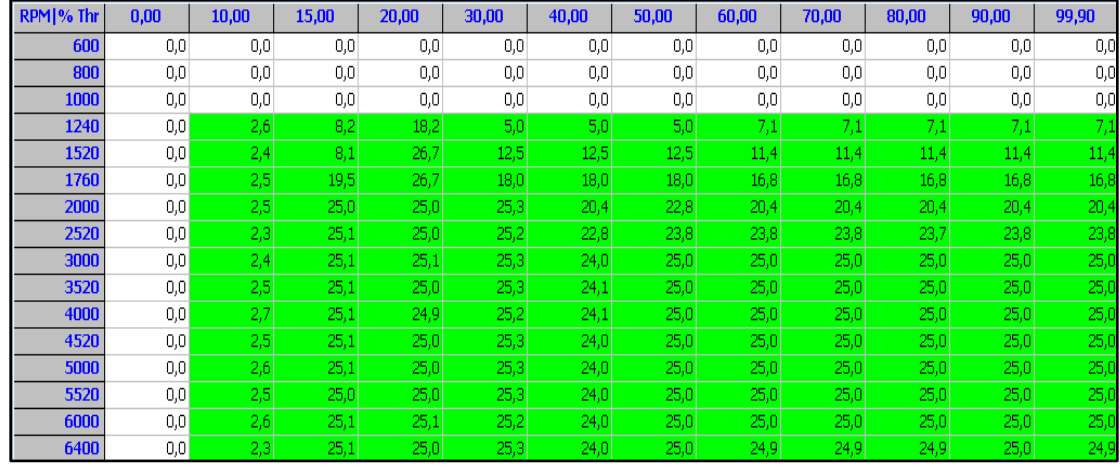

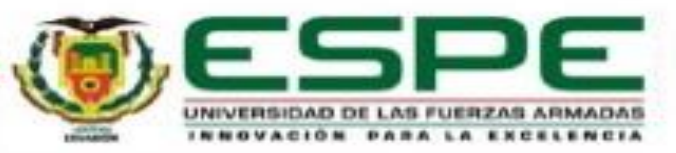

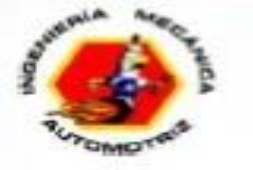

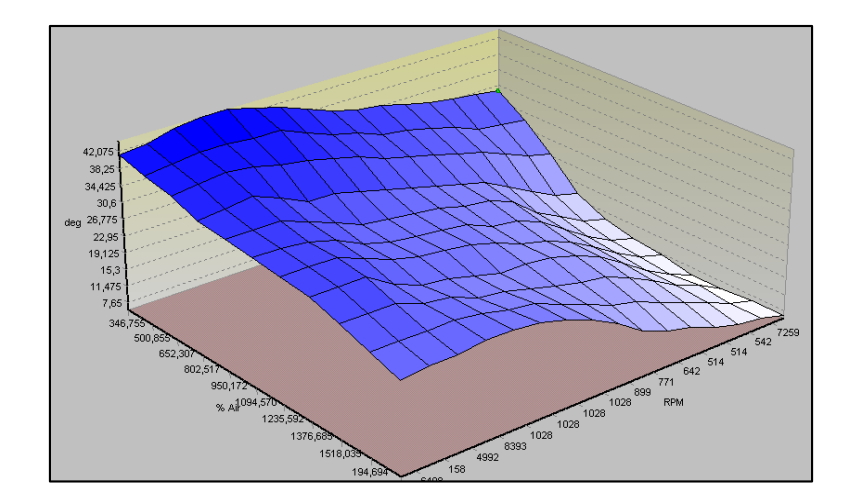

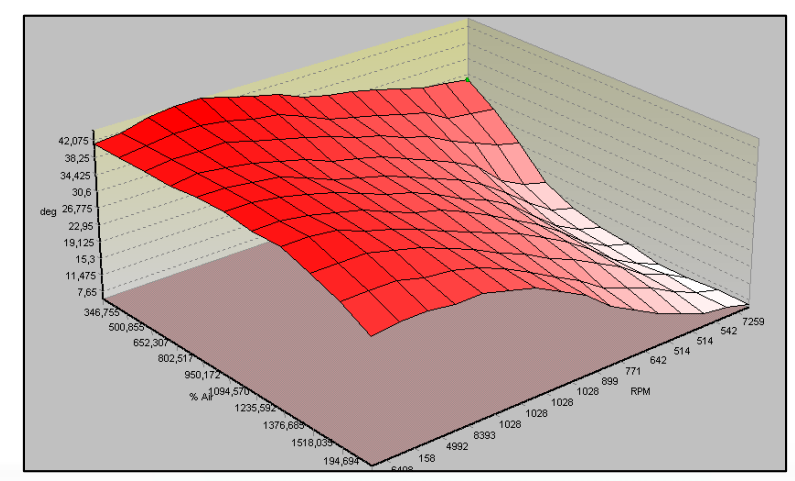

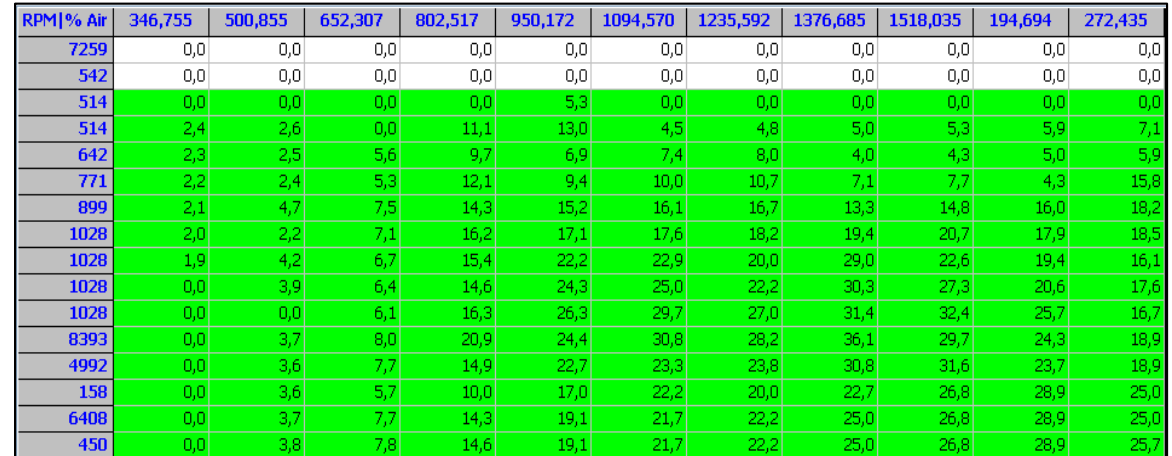

#### Mapa de progreso de chispa

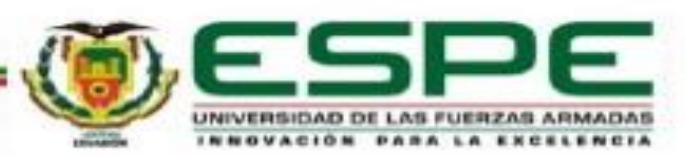

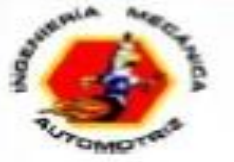

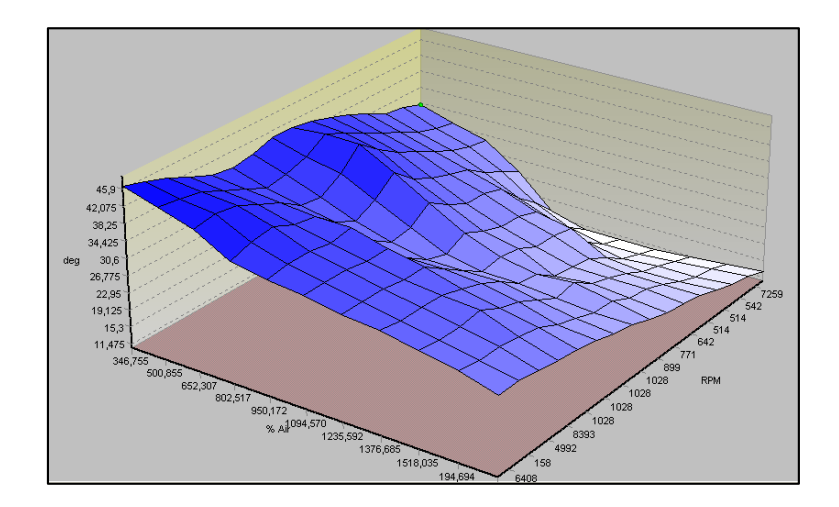

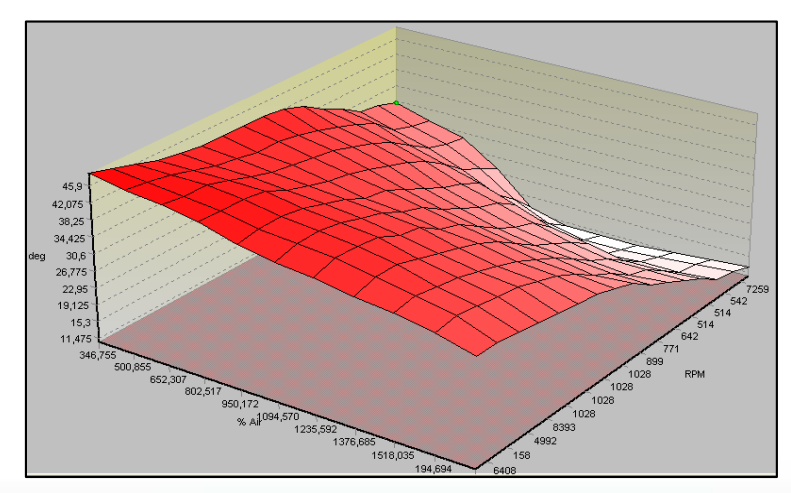

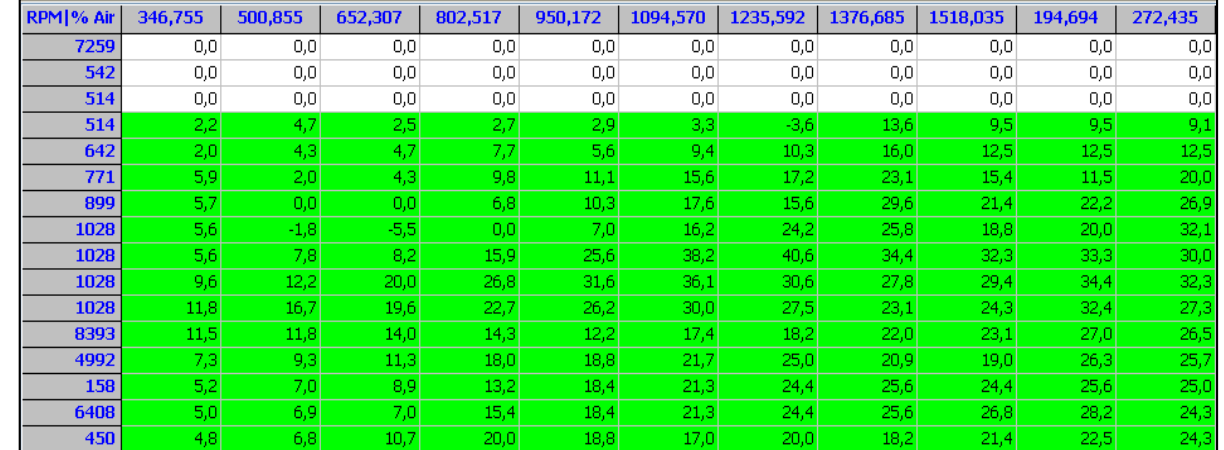

#### Mapa de progreso de chispa 1

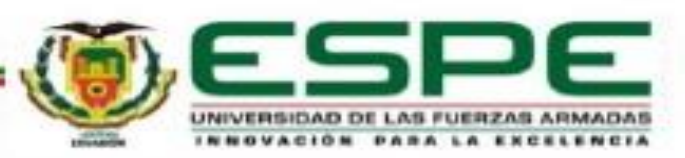

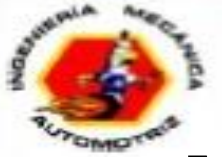

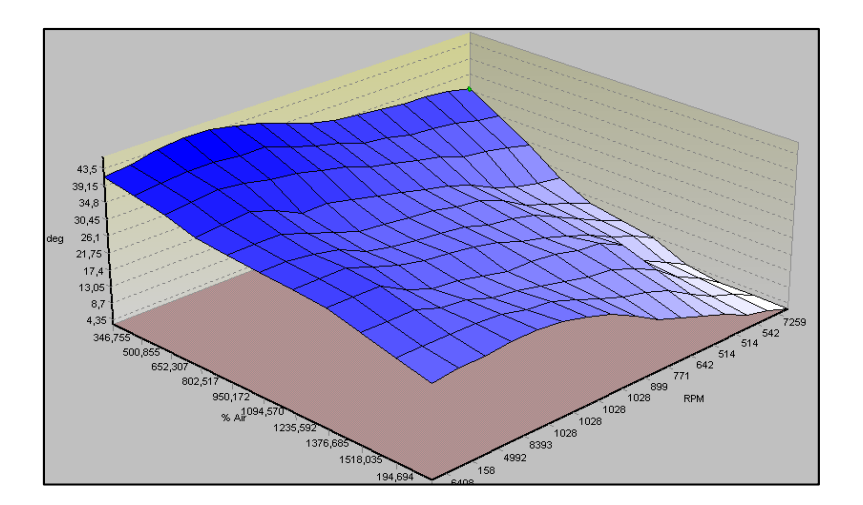

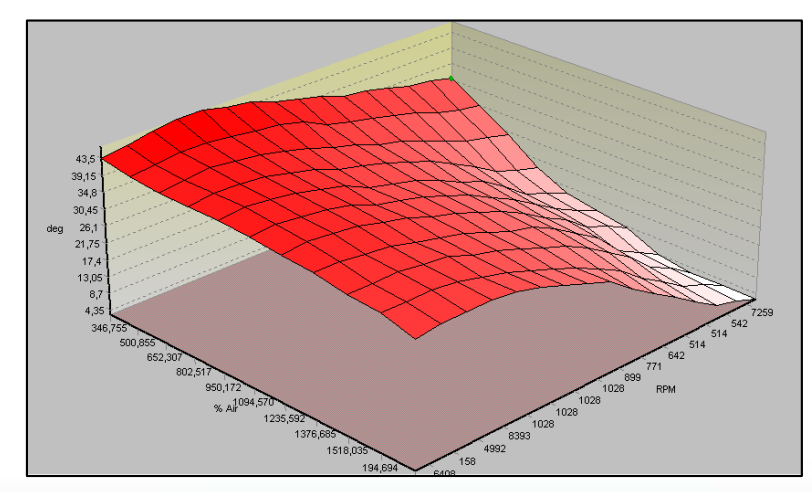

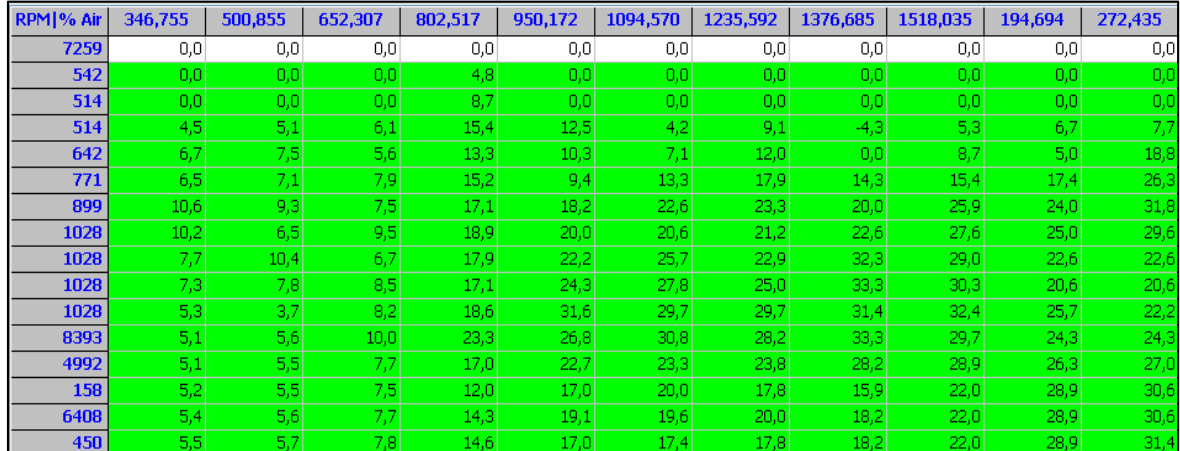

#### Mapa de progreso de chispa 2

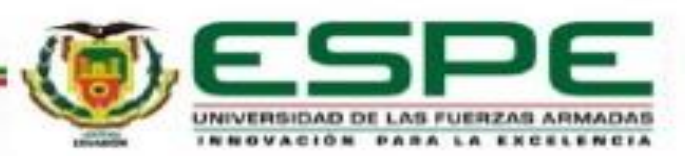

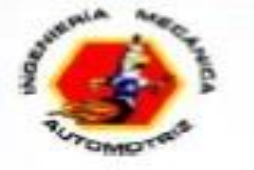

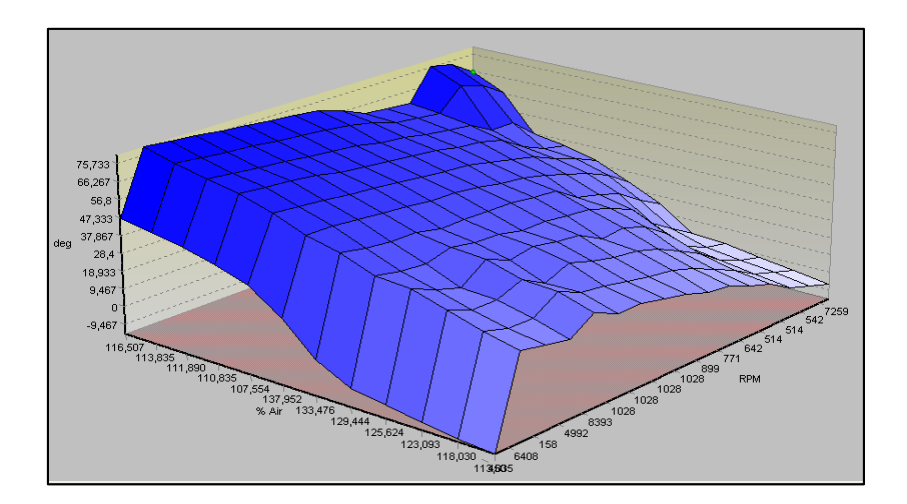

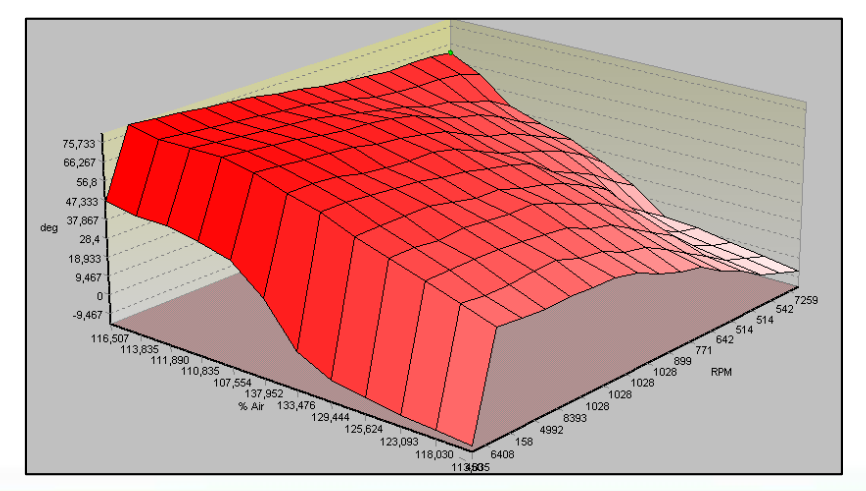

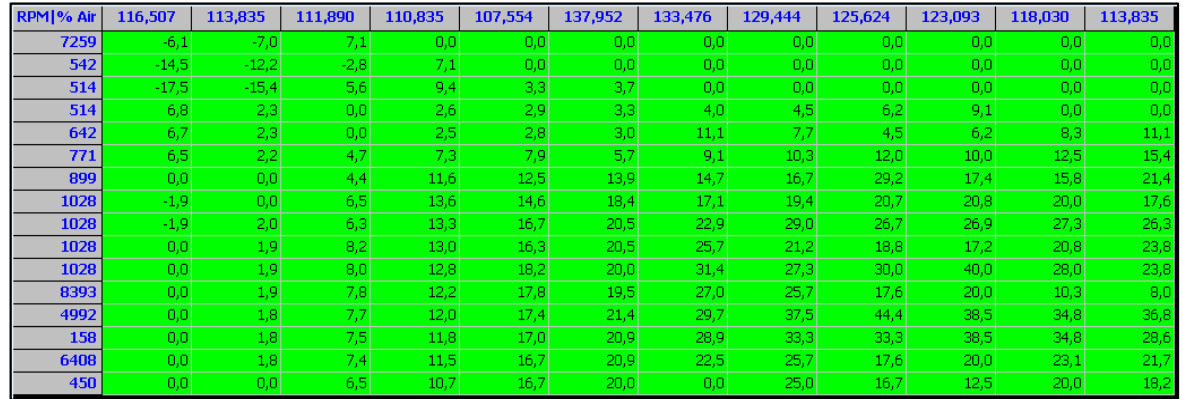

Mapa de corrección del progreso de chispa 1

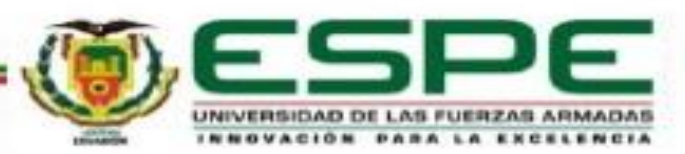

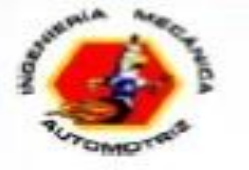

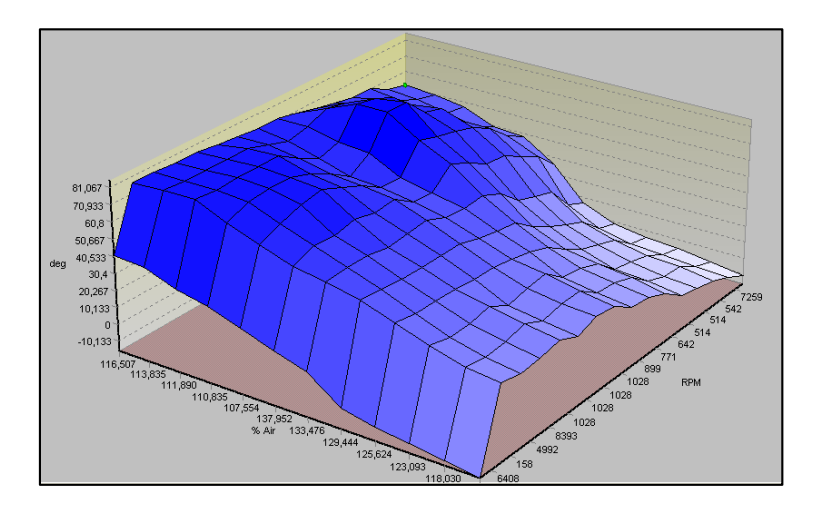

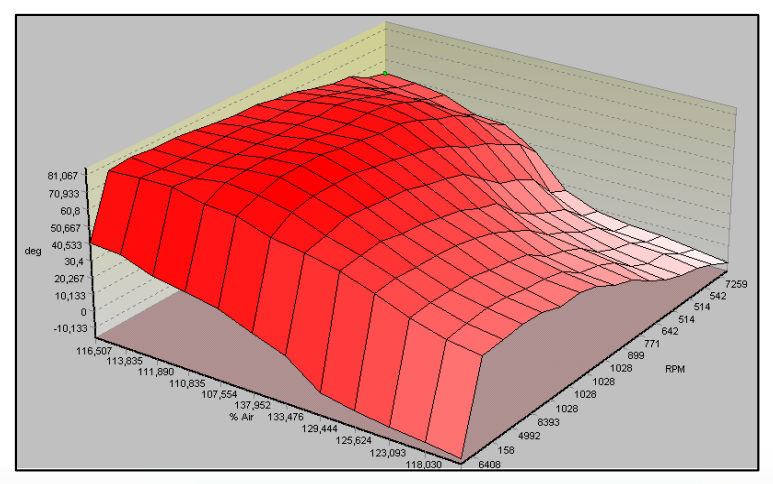

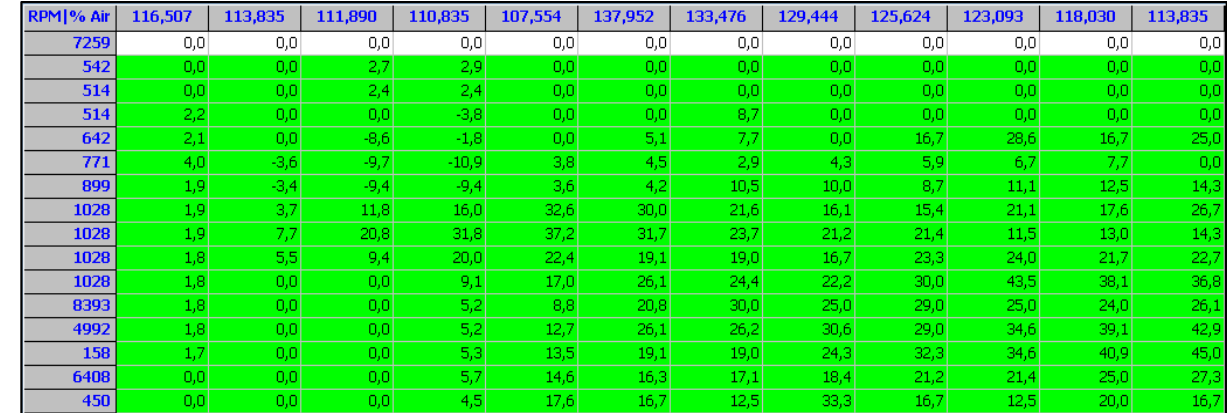

Mapa de corrección del progreso de chispa 2

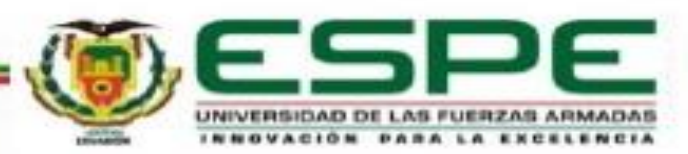

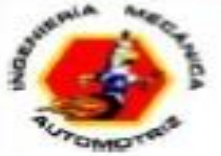

## **MAPA DE INYECCIÓN DE COMBUSTIBLE**

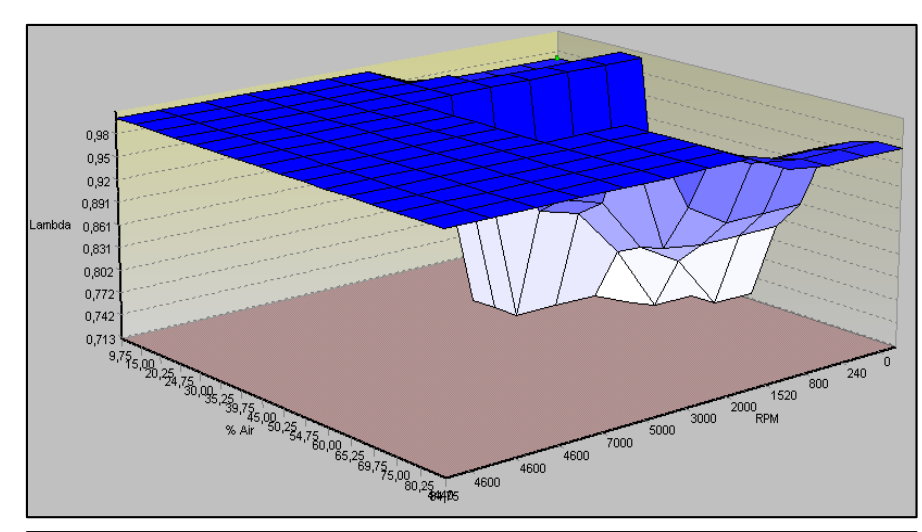

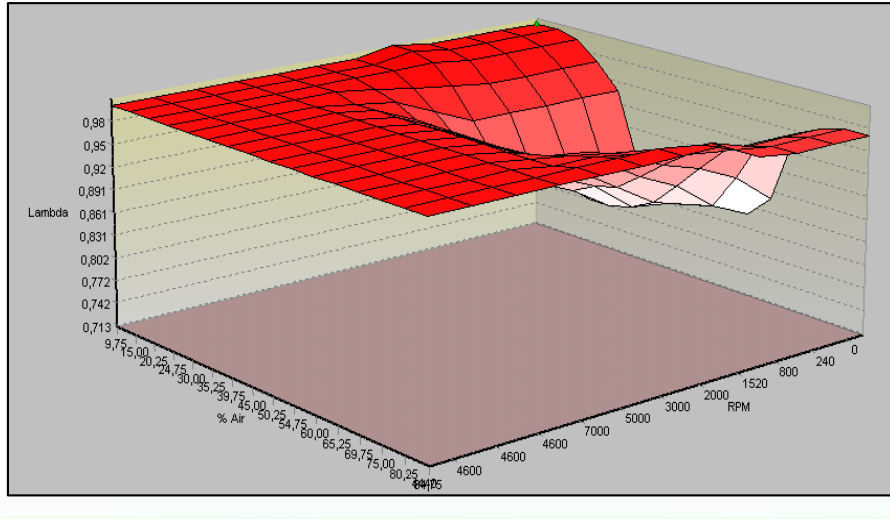

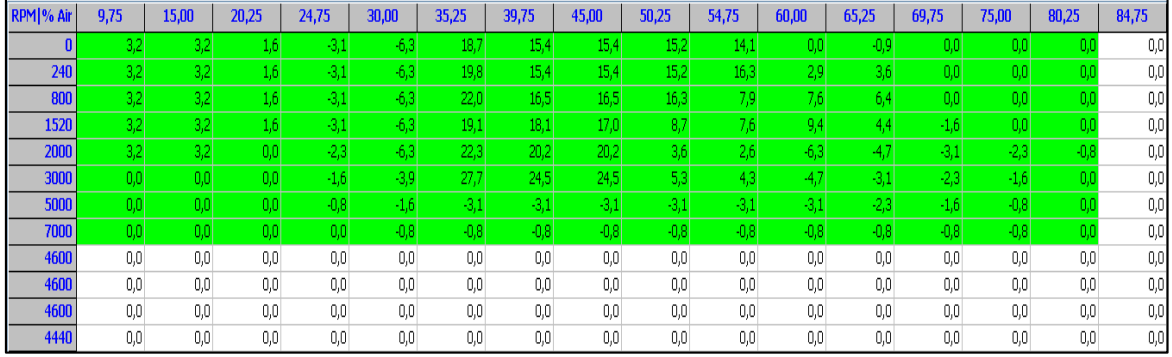

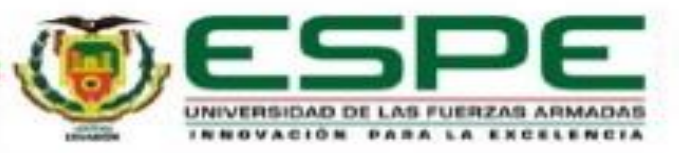

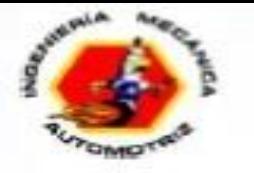

### **SEGUNDA REPROGRAMACIÓN**

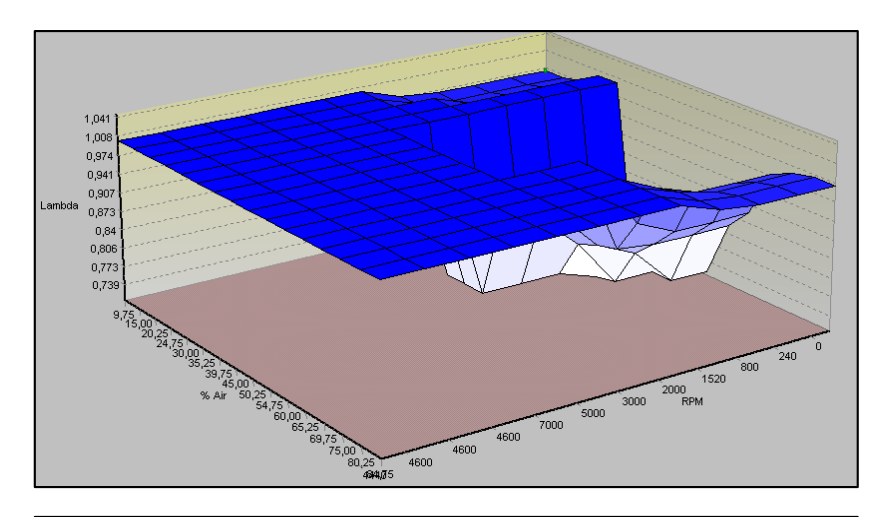

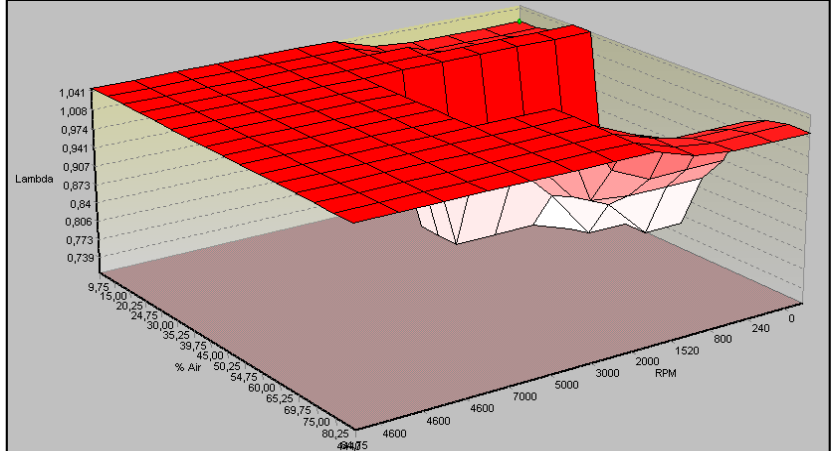

Se enfocó en el mapa de inyección incrementando un 5% todos los vales sin realizar tonificación al mapa en 3D.

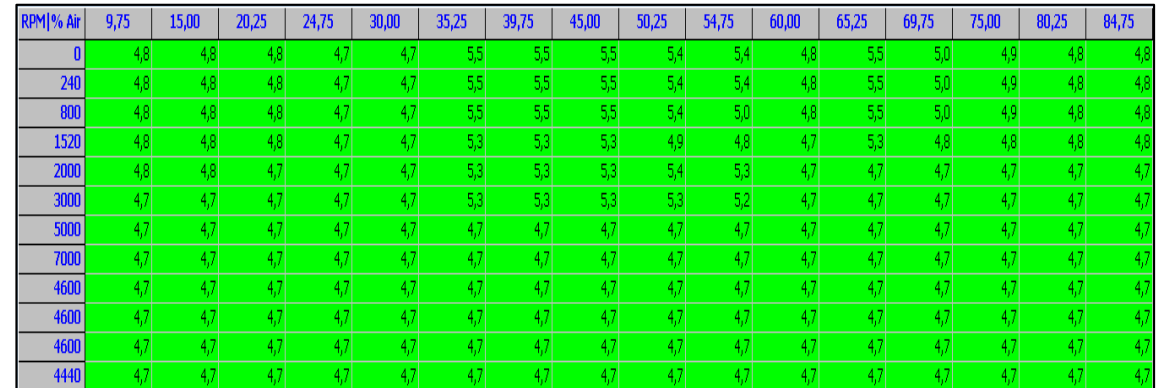

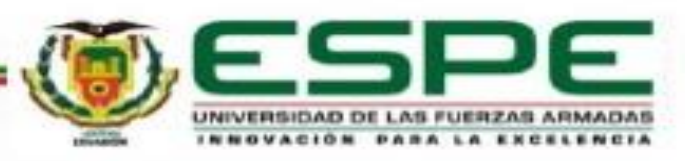

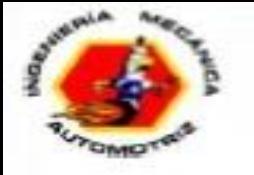

### **OBDLink - OBDwiz**

Es un software de diagnóstico automotriz. Permite verificar el estado del motor, borrar los códigos de falla, observar el consumo de combustible y otros datos del automotor

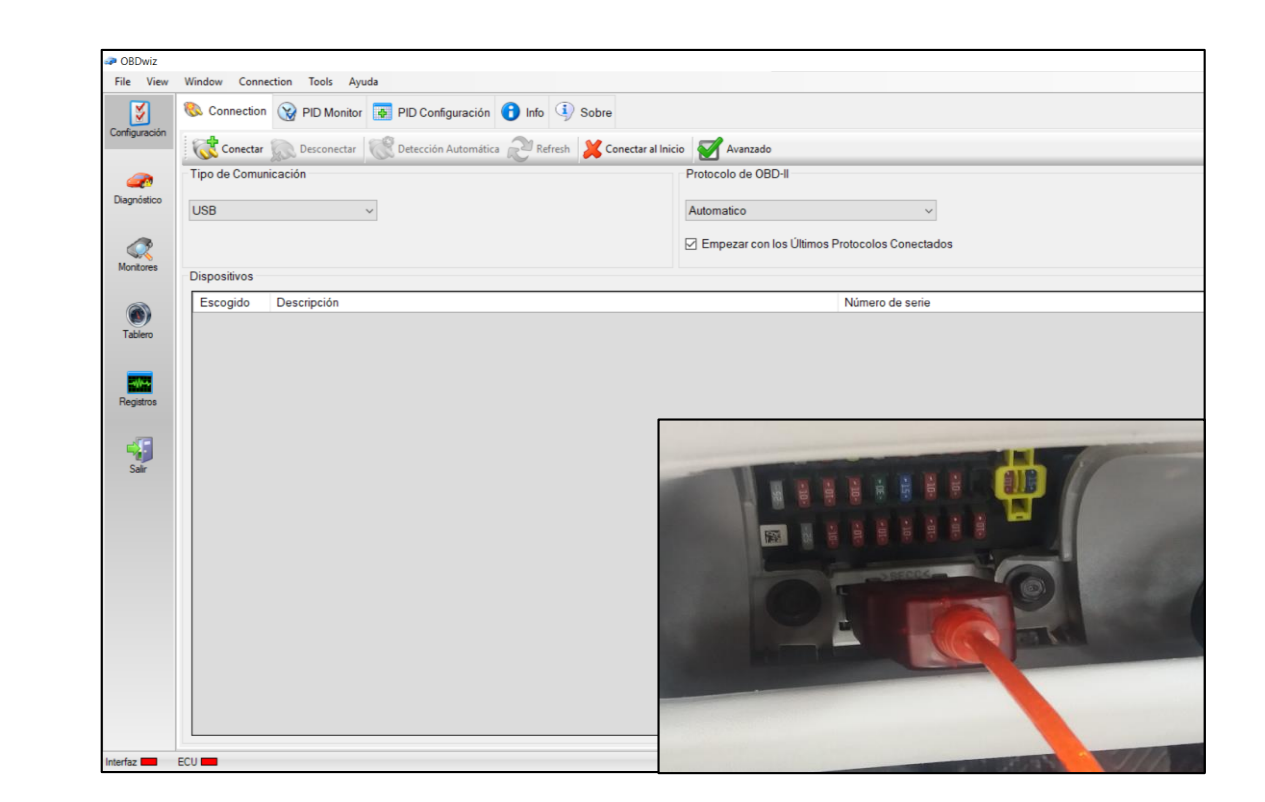

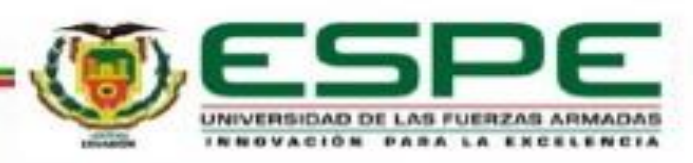

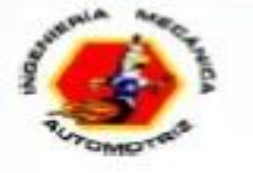

### **Proceso de conexión y configuración de OBDwiz**

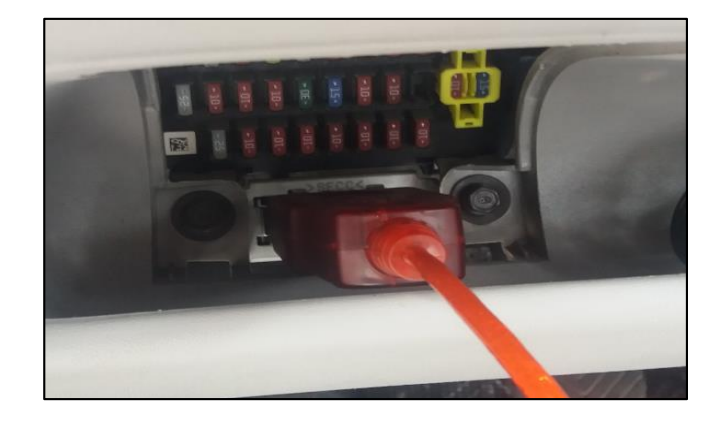

Conectar la interfaz al puerto OBDII

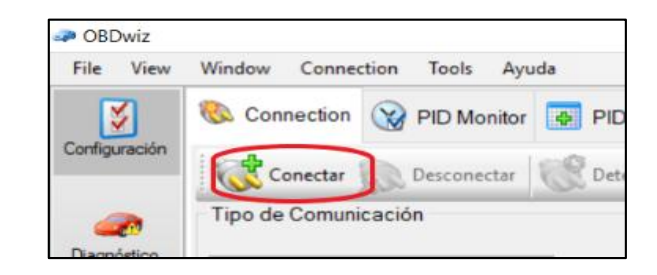

**Establecer** comunicación con la ECU

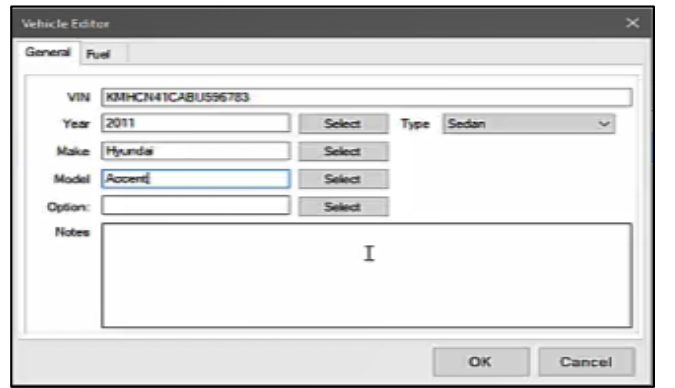

Introducir los datos del vehículo

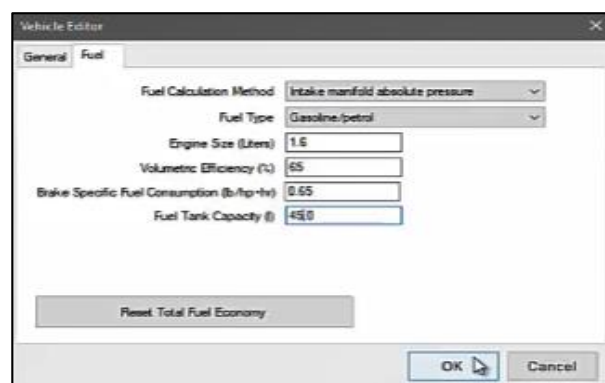

Configurar los parámetros de la pestaña "Fuel"

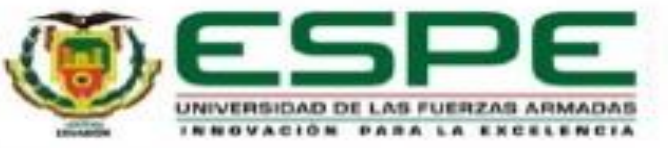

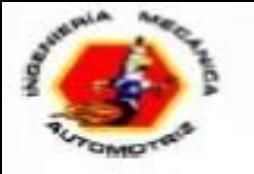

### **Proceso de conexión y configuración de OBDwiz**

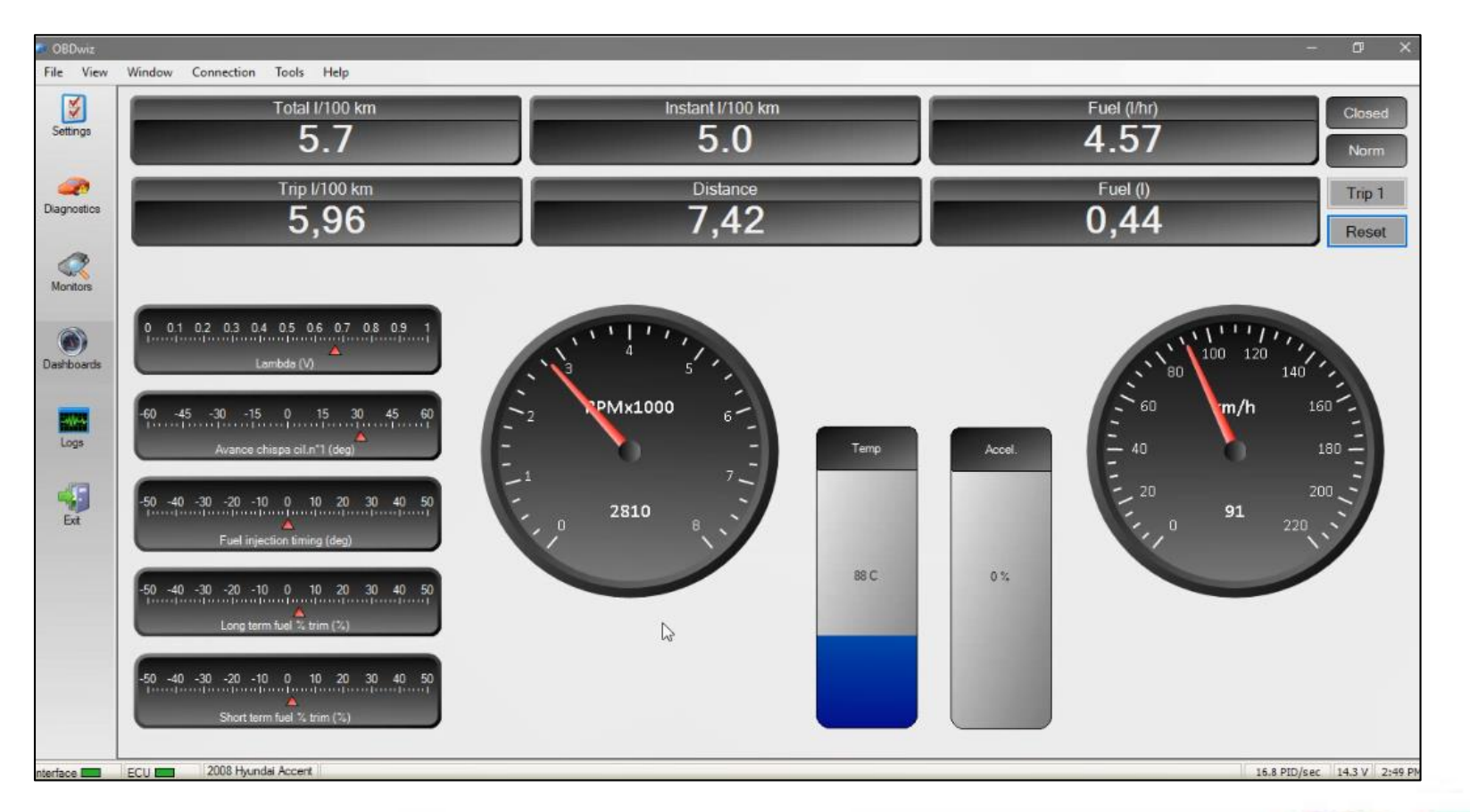

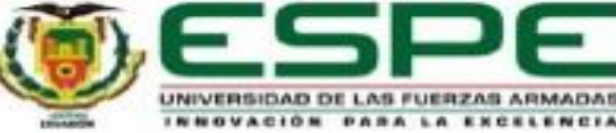

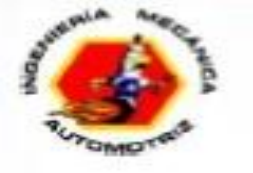

#### **Analizador de gases**

Su función es de verificar la eficiencia en la combustión aire-combustible y los niveles de emisión que esta produzca. Los gases que analiza son: CO, HC,  $O_2$  y CO<sub>2</sub>.

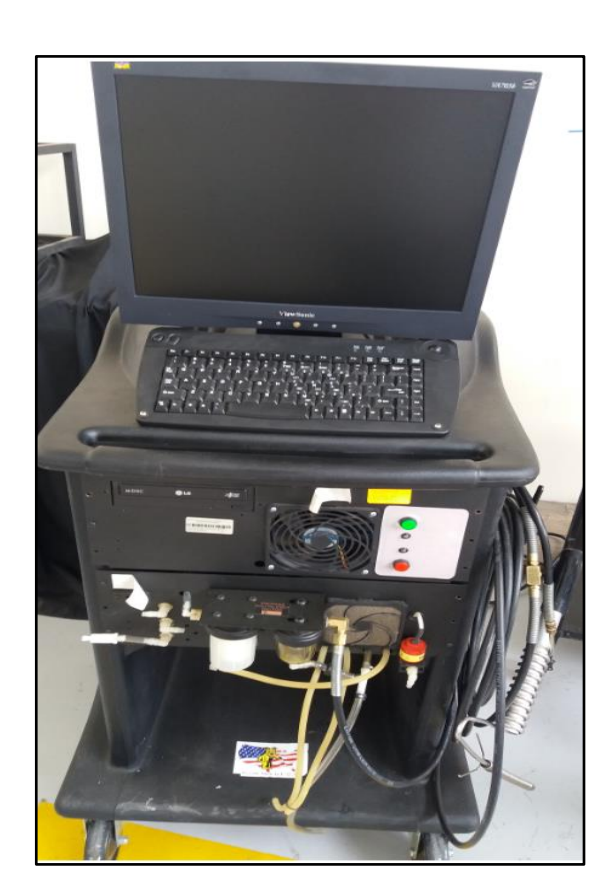

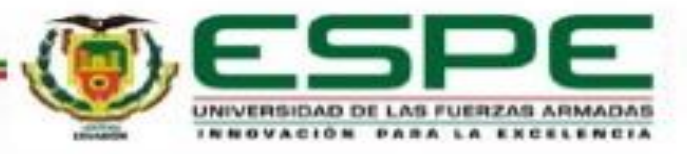

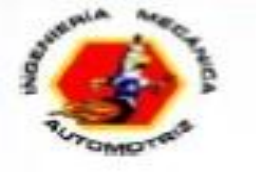

#### **Procesos para el análisis de gases de escape**

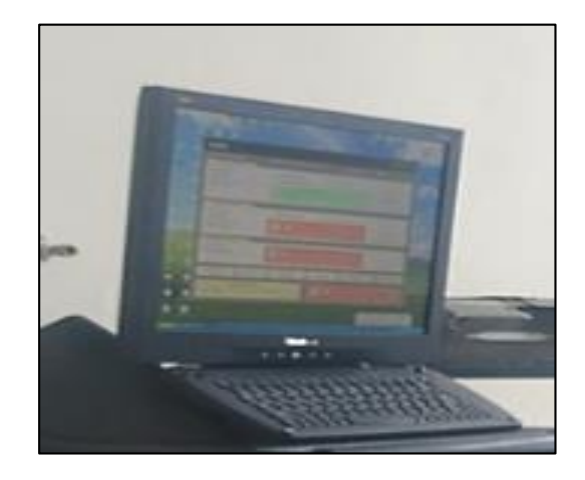

Realizar el encendido del equipo para luego calibrar

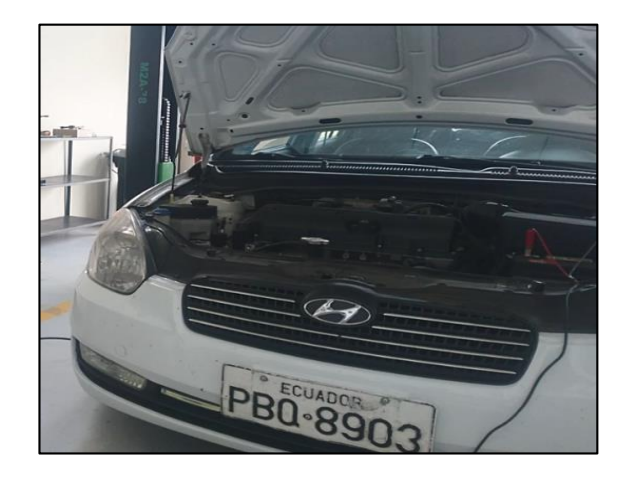

Poner en marcha el automotor

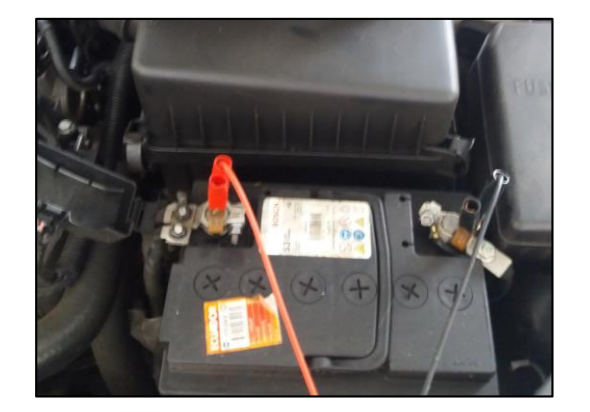

Conectar el medidor de revoluciones

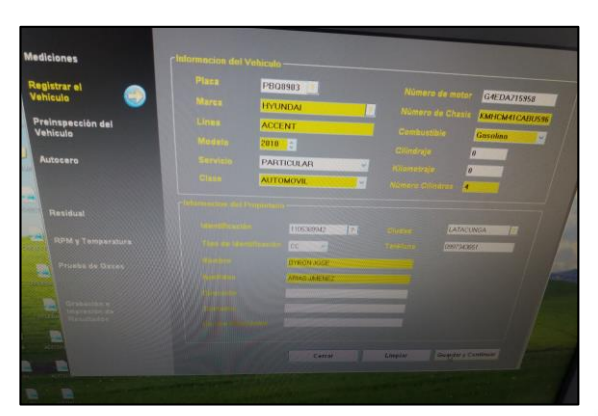

Ingresar datos del vehículo y propietario

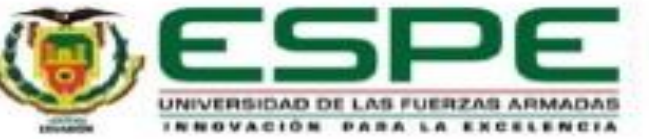

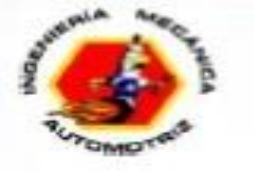

#### **Procesos para el análisis de gases de escape**

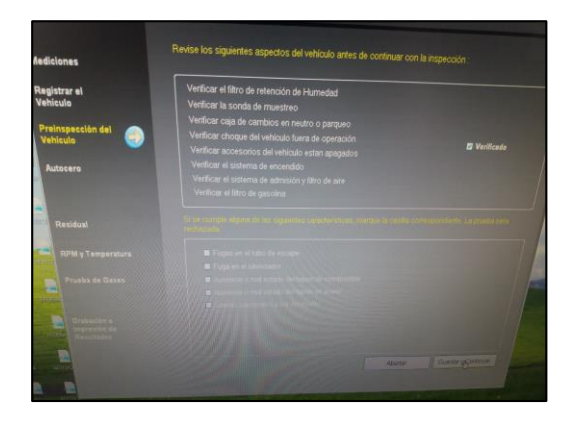

Realizar la preinspección del vehículo, entre otras comprobaciones

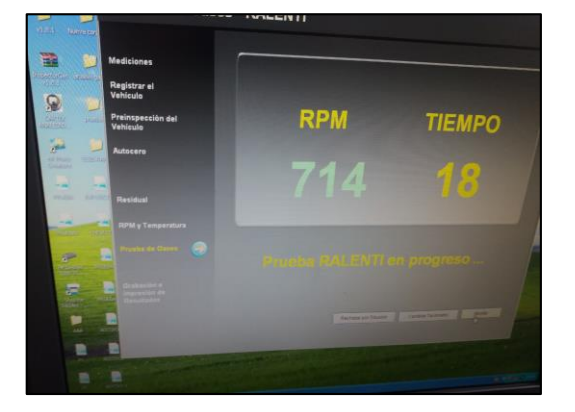

Ejecutar el análisis de gases en ralentí y crucero según las indicaciones en pantalla

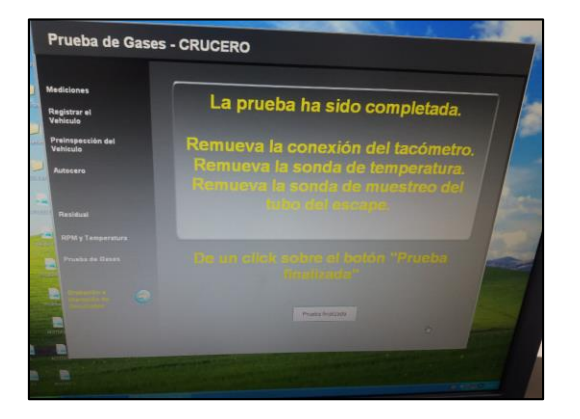

Retirar la sonda del escape y los cables del medidor de RPM para finalizar la prueba

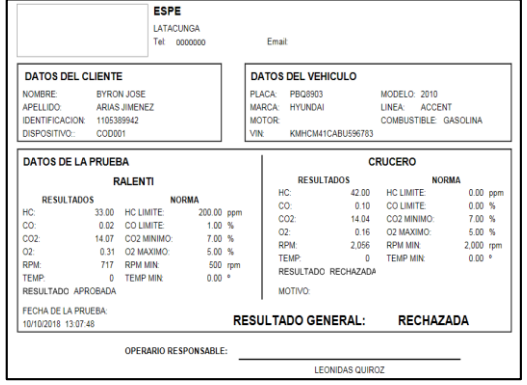

Guardar los resultados de las pruebas

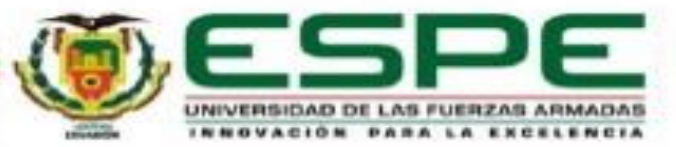

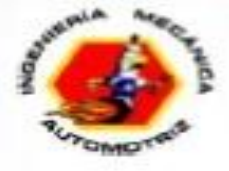

# **PRUEBAS Y ANÁLISIS DE RESULTADOS**

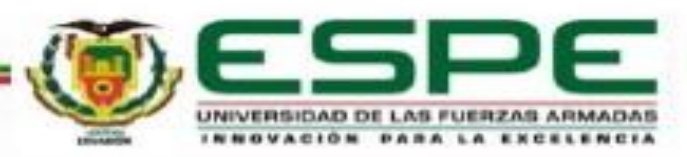

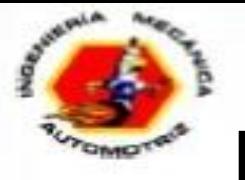

## **PRUEBA DE POTENCIA Y TORQUE**

#### **Prueba 1. "Mapa original"**

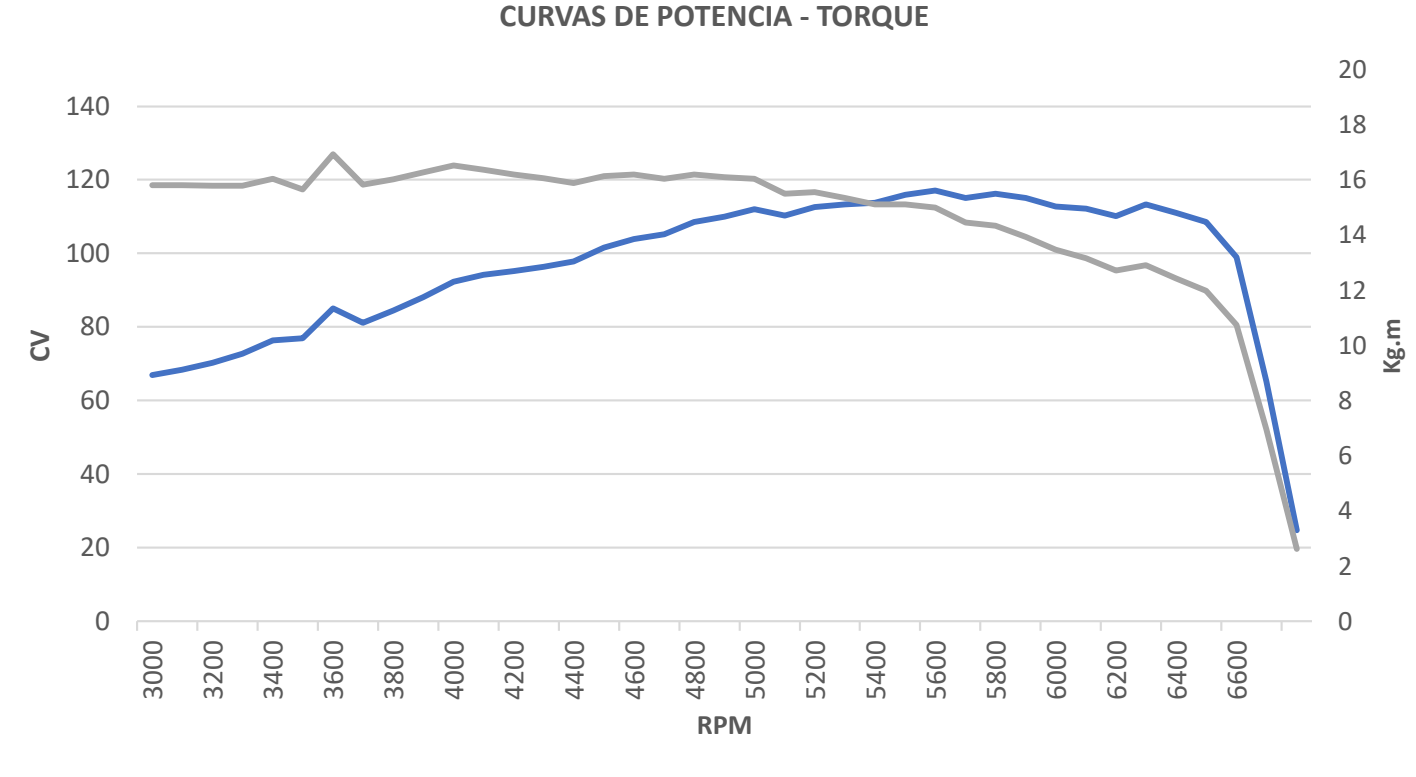

POTENCIA -TORQUE

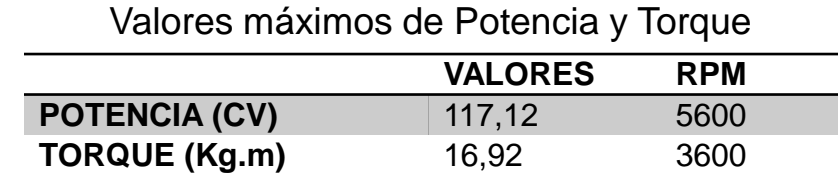

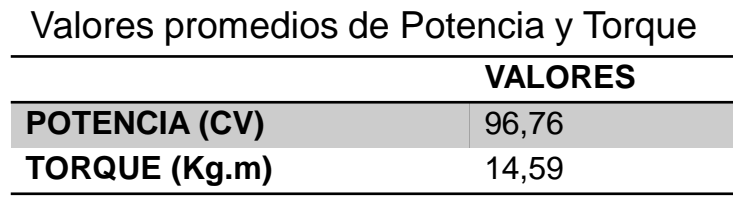

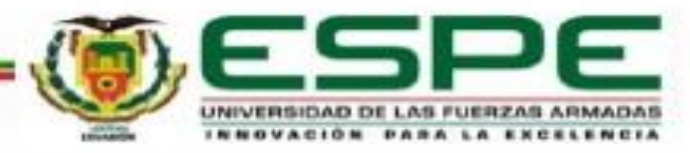

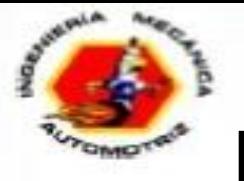

## **PRUEBA DE POTENCIA Y TORQUE**

#### **Prueba 2. "Primera reprogramación"**

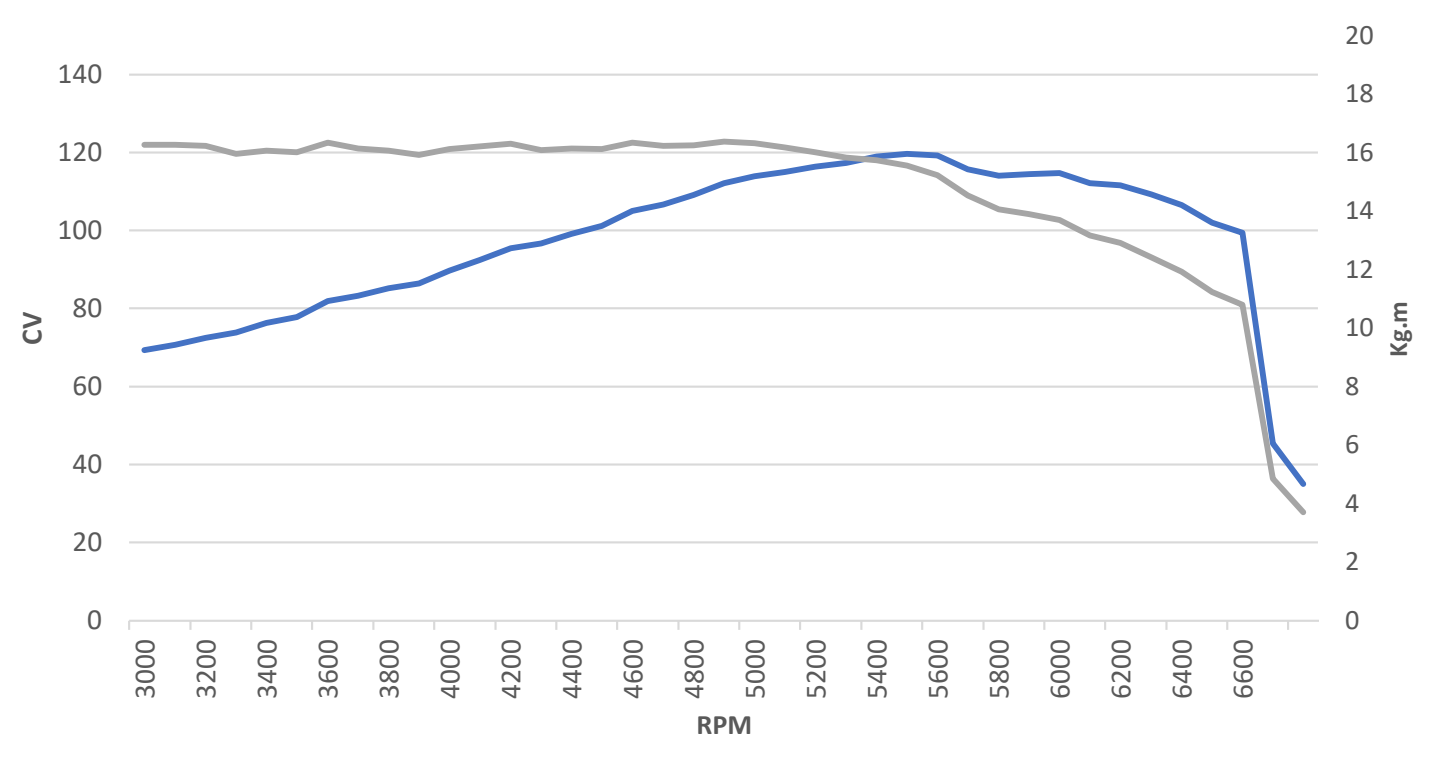

POTENCIA -TORQUE

#### **CURVAS DE POTENCIA - TORQUE**

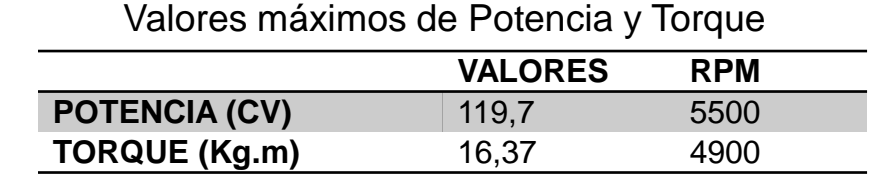

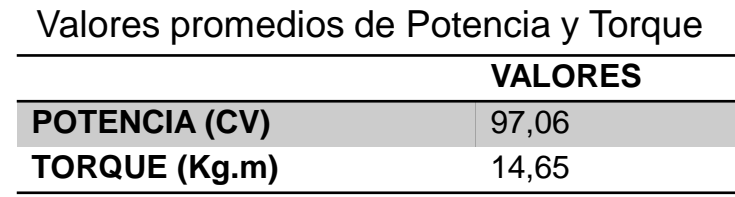

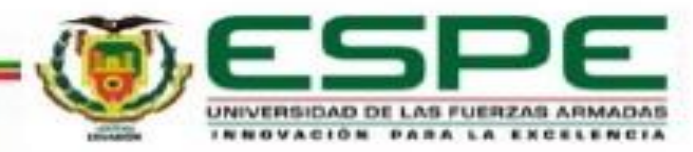

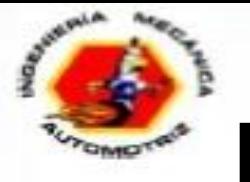

## **PRUEBA DE POTENCIA Y TORQUE**

#### **Prueba 3. "Segunda reprogramación"**

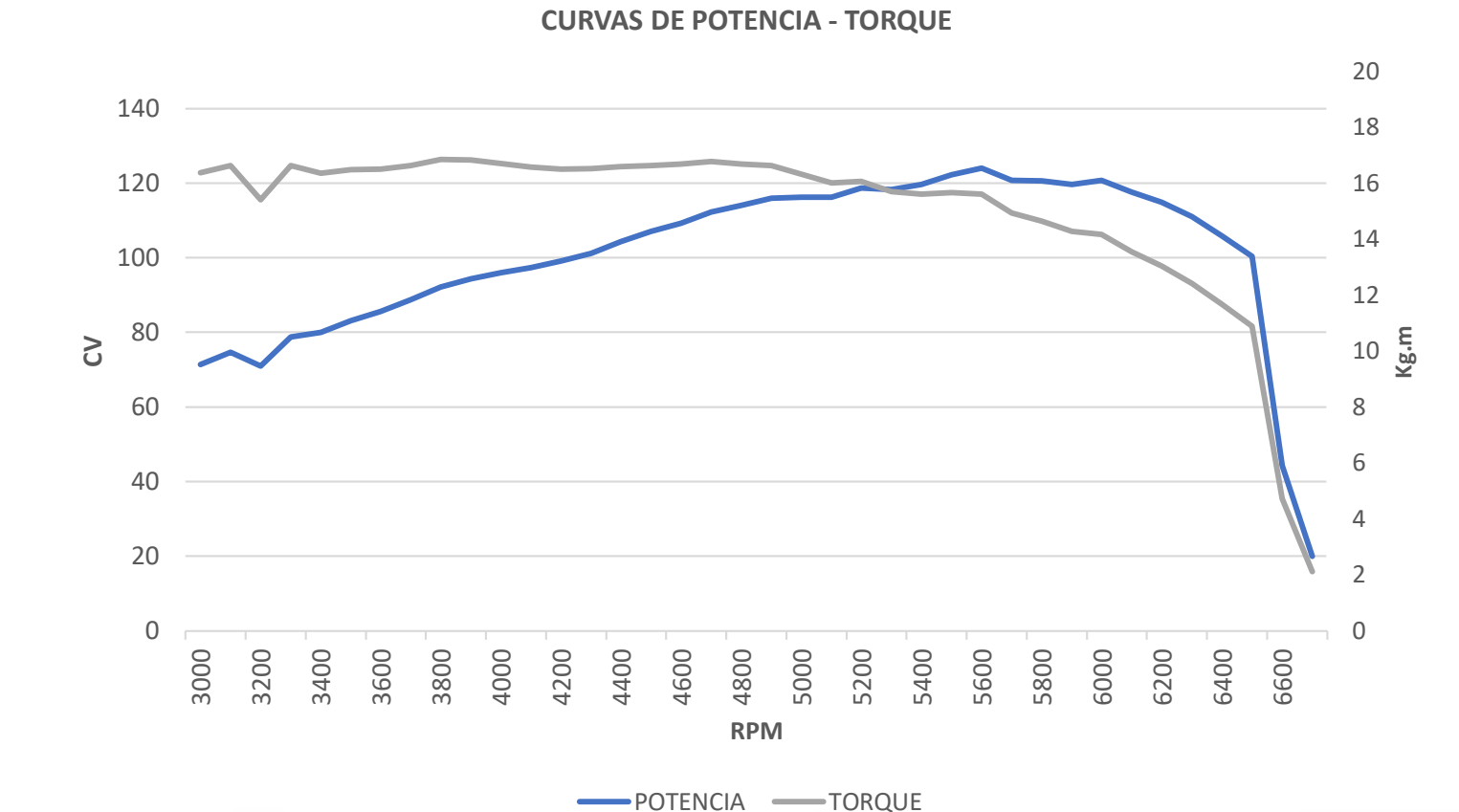

**VALORES RPM POTENCIA (CV)** 124,0 5700 Valores máximos de Potencia y Torque

**TORQUE (Kg.m)** 16,85 3900

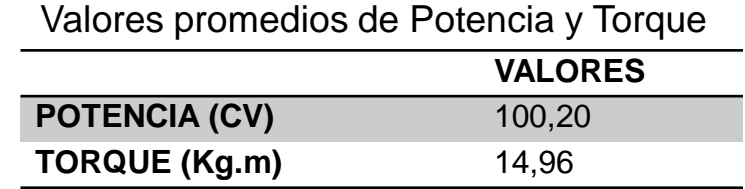

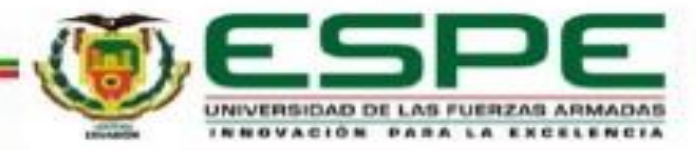

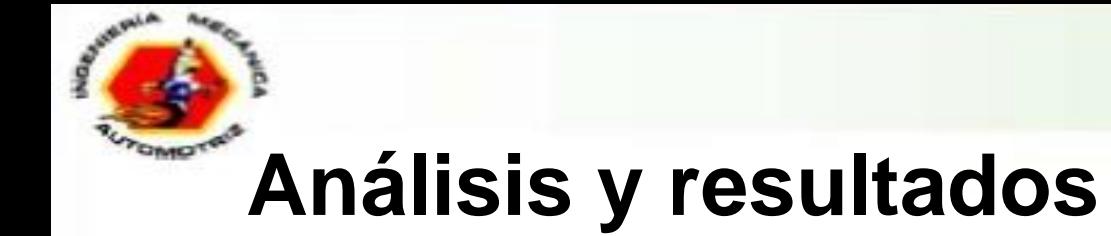

#### **Datos obtenidos**

Valores máximos de Potencia y Torque

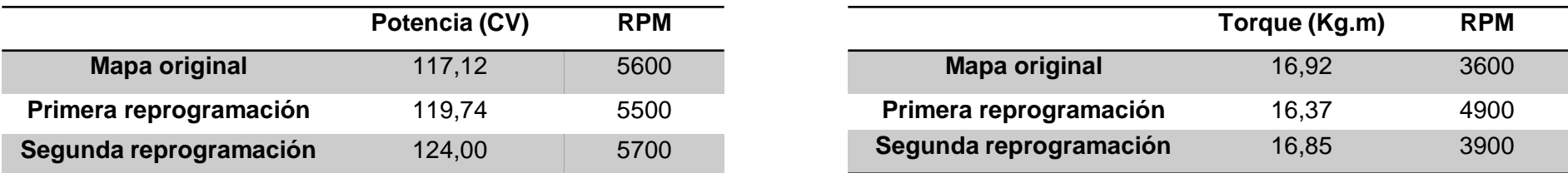

Valores promedios de Potencia y Torque

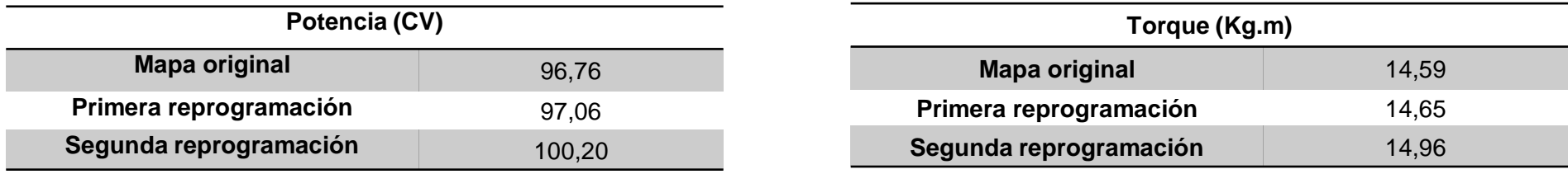

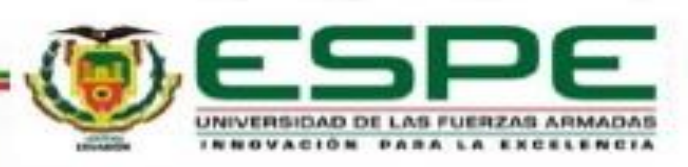

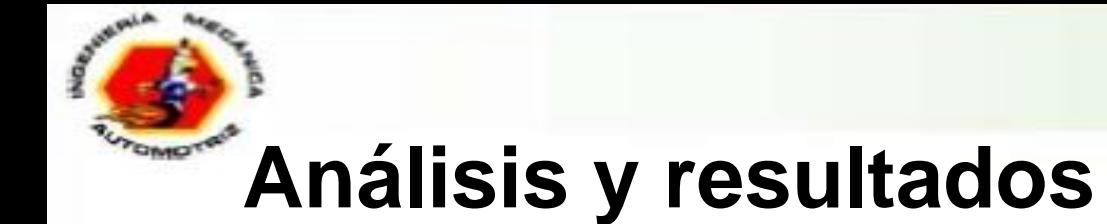

#### **Comparación de valores máximos**

Valores máximos de Potencia y Torque

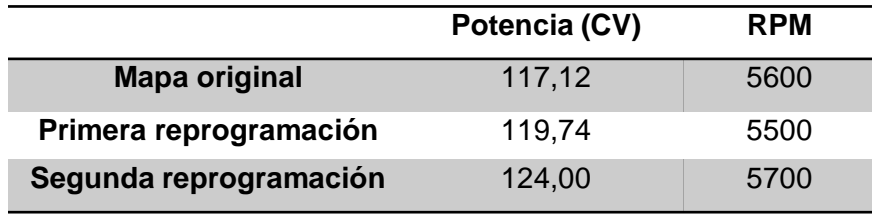

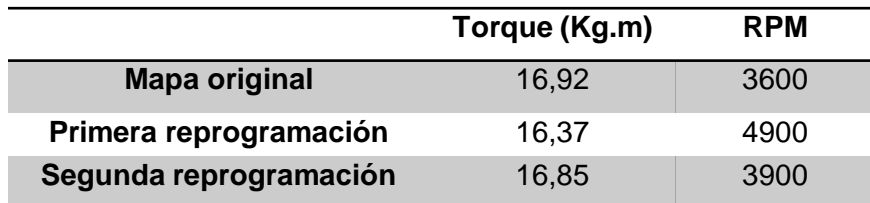

#### **POTENCIA MÁXIMA**

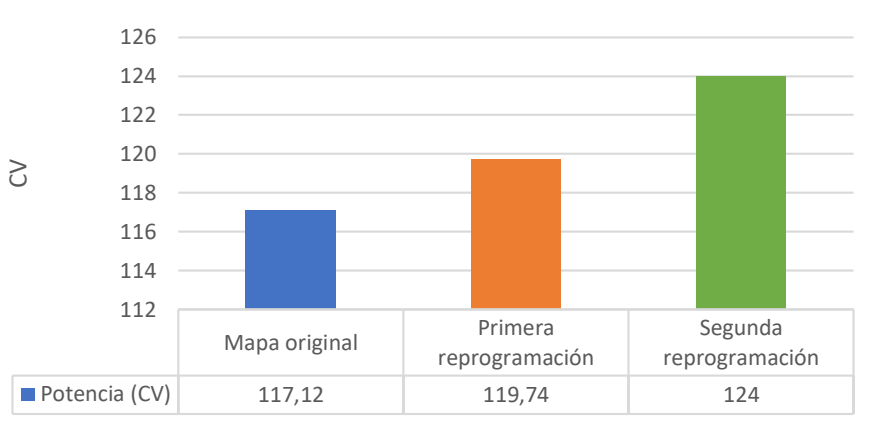

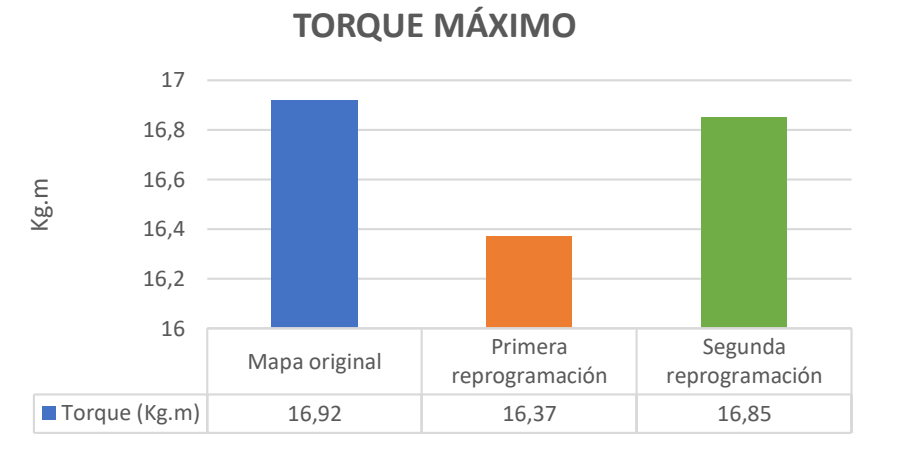

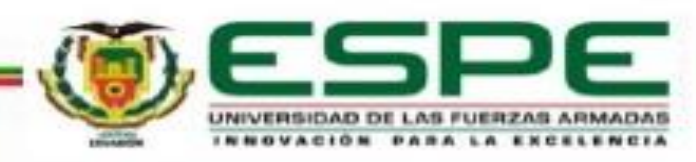

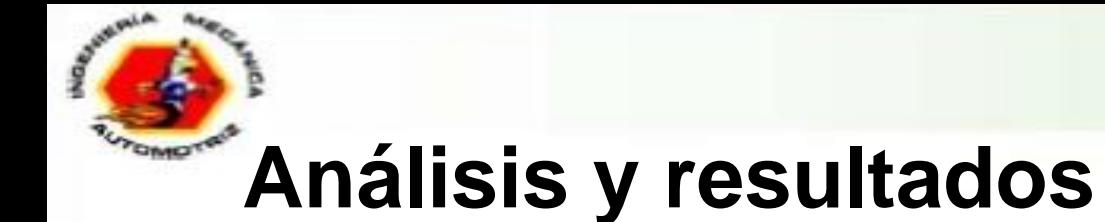

#### **Comparación de valores promedios**

Valores promedios de Potencia y Torque

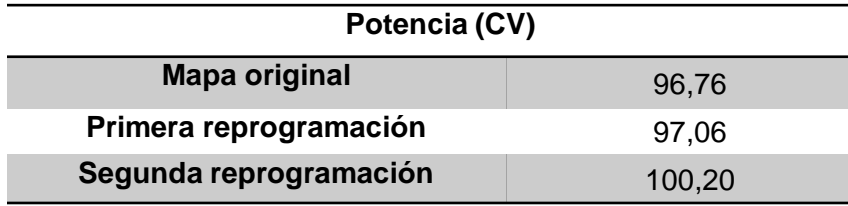

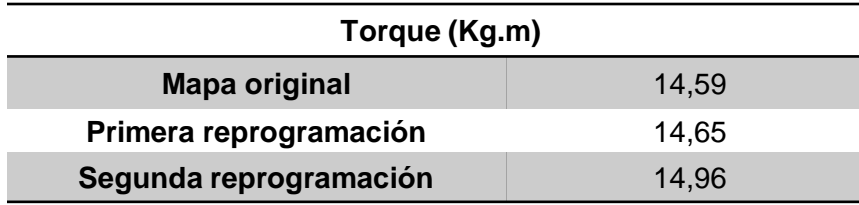

#### Mapa original Primera reprogramación Segunda reprogramación **Potencia (CV)** 96,76 97,06 97,06 97,06 95,00 96,00 97,00 98,00 99,00 100,00 101,00  $\geq$ **POTENCIA PROMEDIO**

#### **TORQUE PROMEDIO**

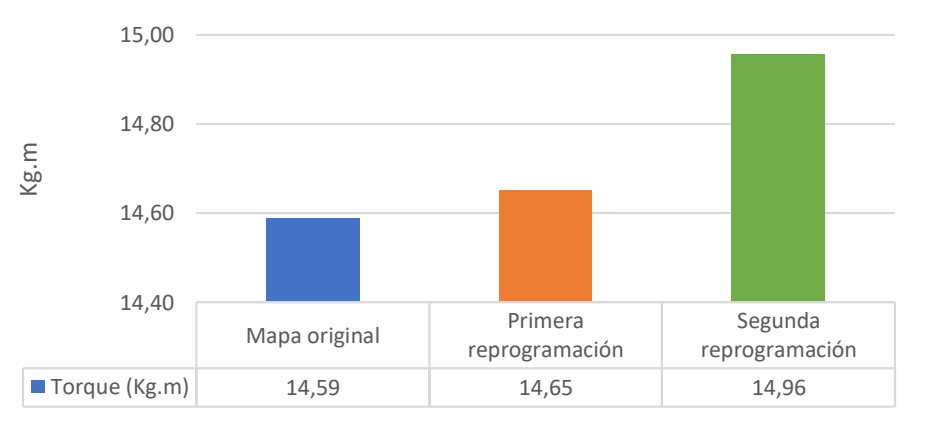

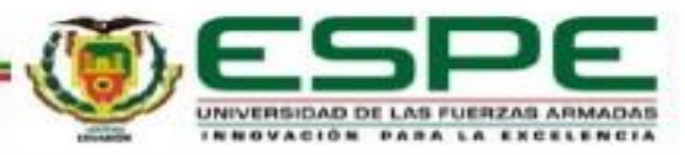

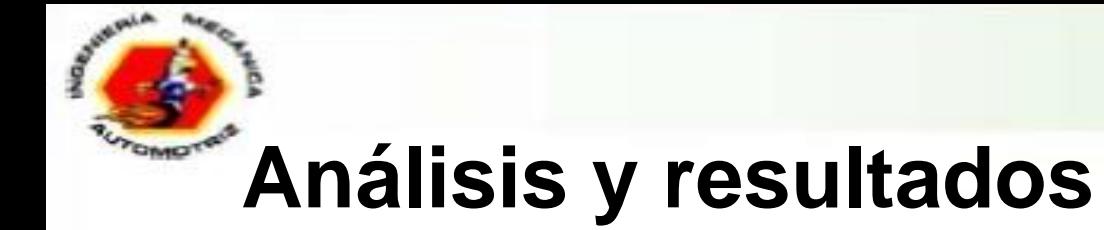

#### **Comparación de curvas**

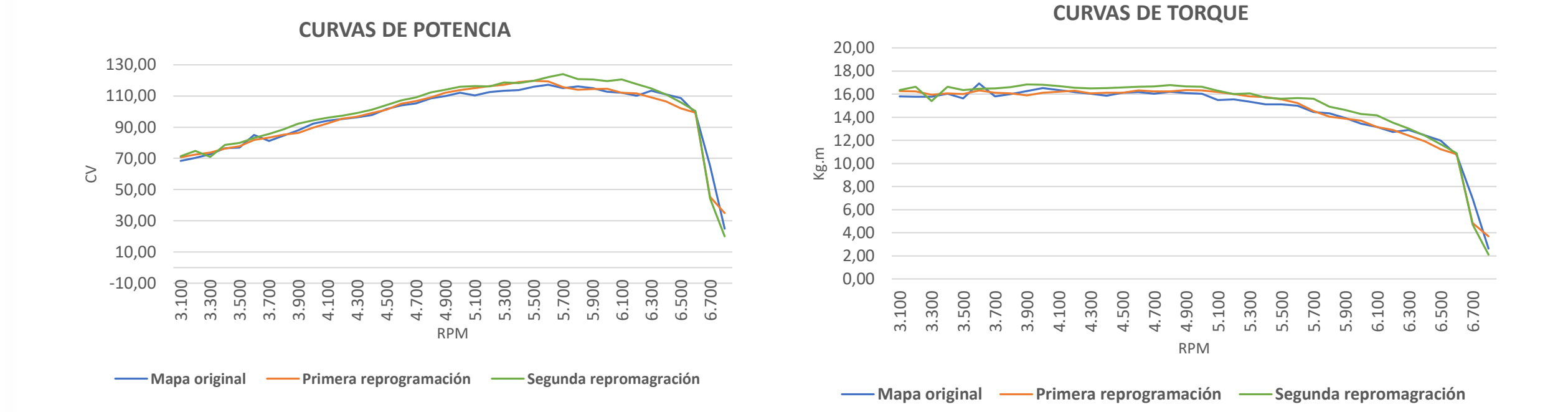

**JNIVERSIDAD DE** 

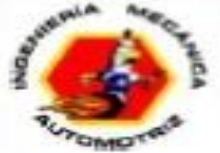

### **Análisis y resultados**

#### **Resultados obtenidos en porcentajes**

Resultados de primera y segunda reprogramación (valores máximos)

Variación de Potencia en porcentaje

Variación de Torque en porcentaje

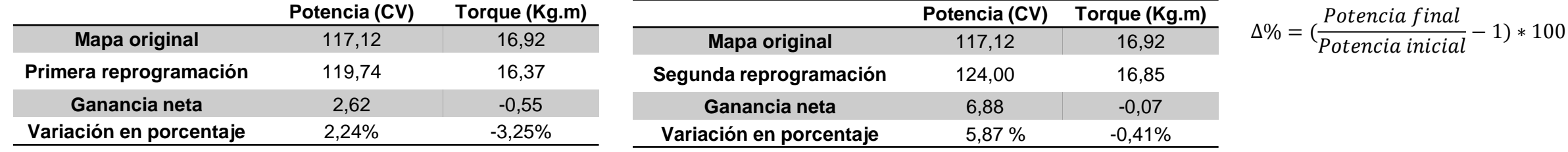

#### Resultados de primera y segunda reprogramación (valores promedios)

∆% = ( Torque final  $\frac{1}{\text{Torque inicial}} - 1$ ) \* 100

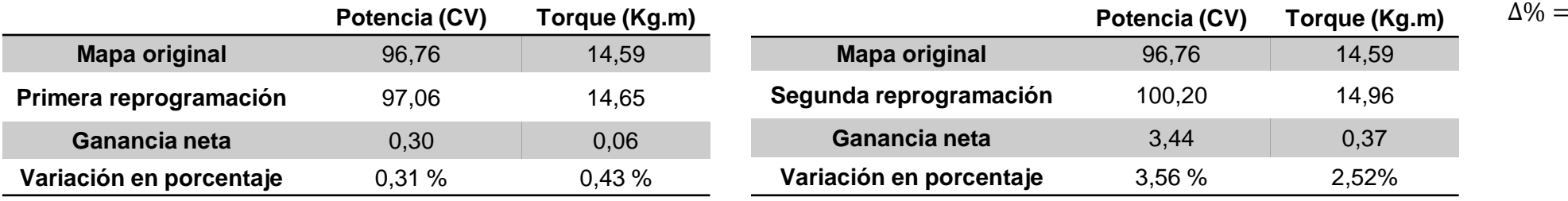

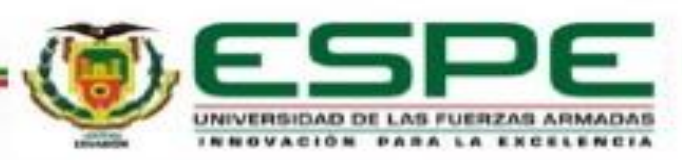

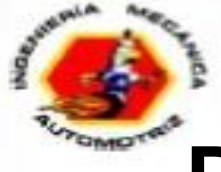

### **Prueba de consumo de combustible**

**Consumo de combustible del mapa original**

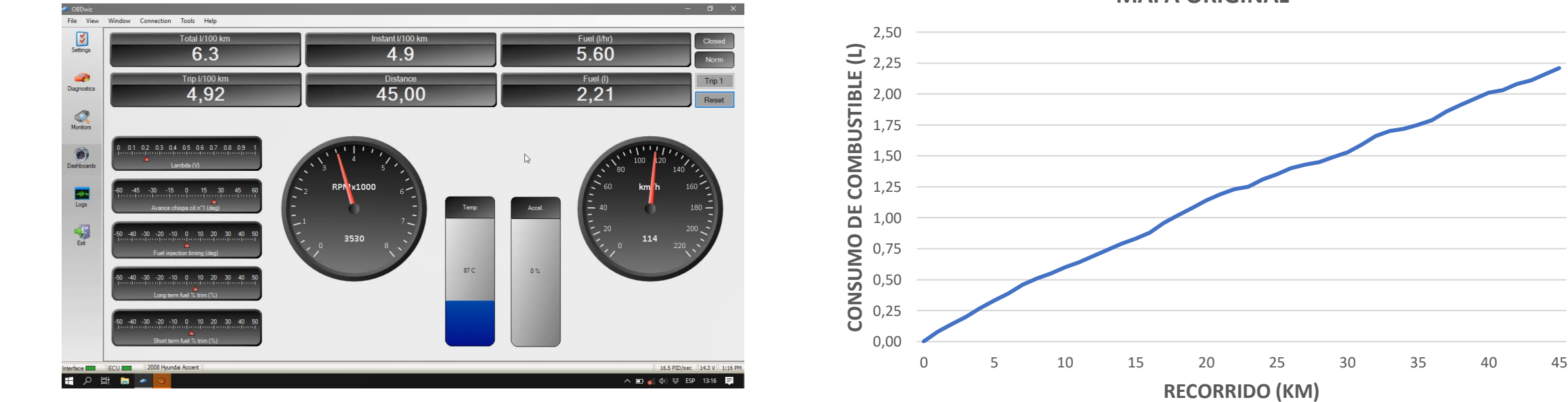

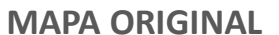

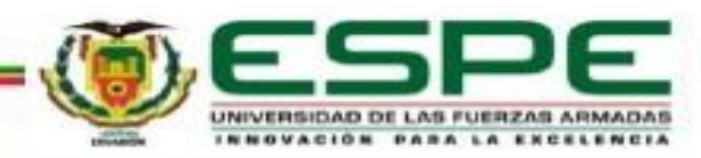

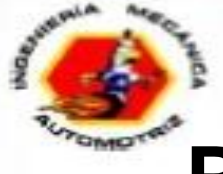

### **Prueba de consumo de combustible**

**Consumo de combustible de la primera reprogramación**

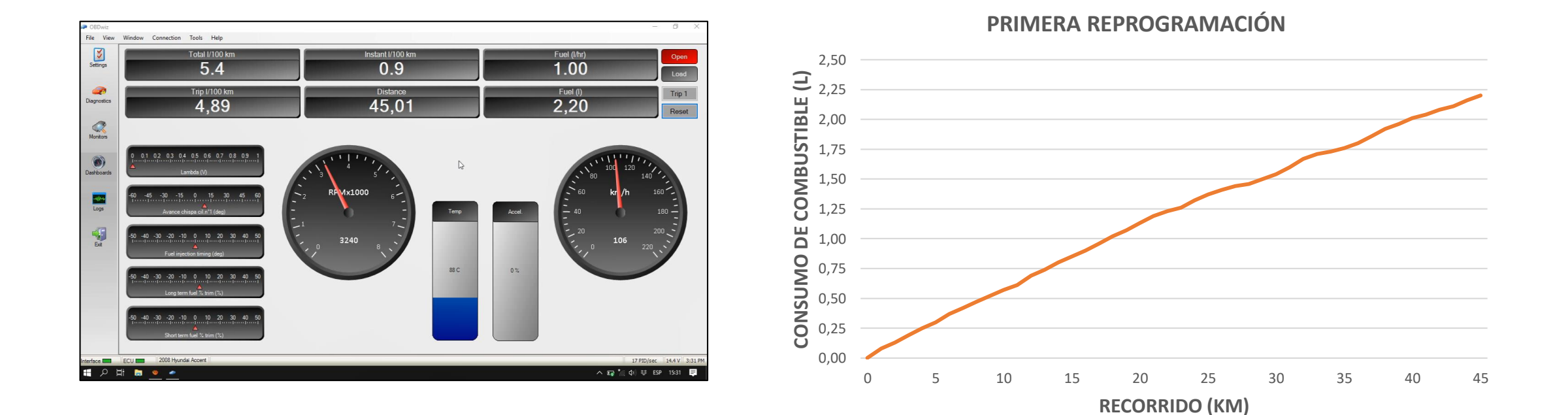

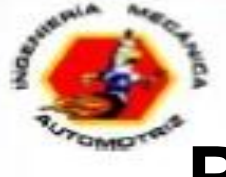

### **Prueba de consumo de combustible**

**Consumo de combustible de la segunda reprogramación**

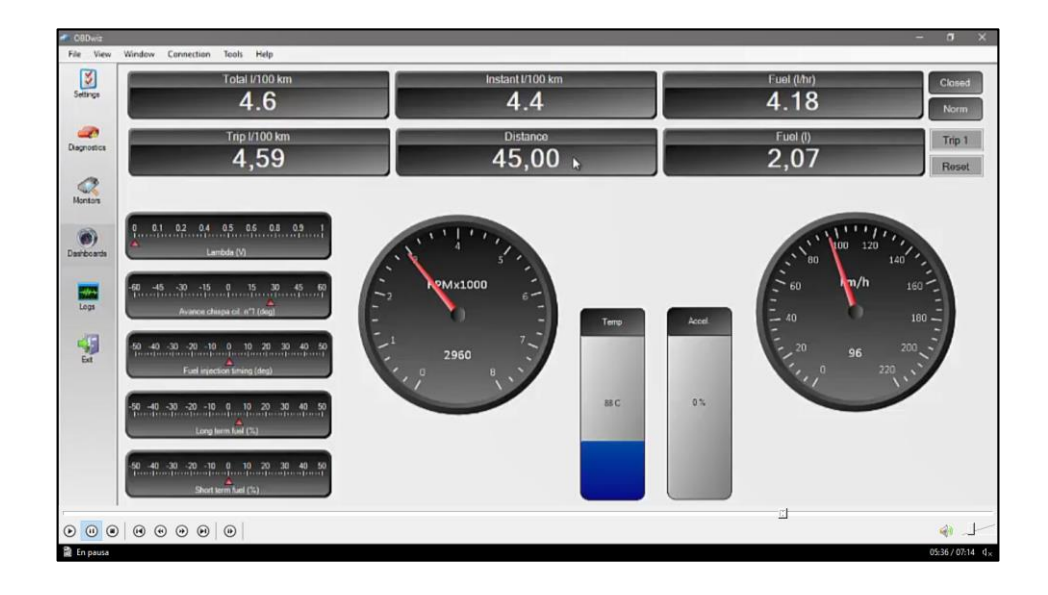

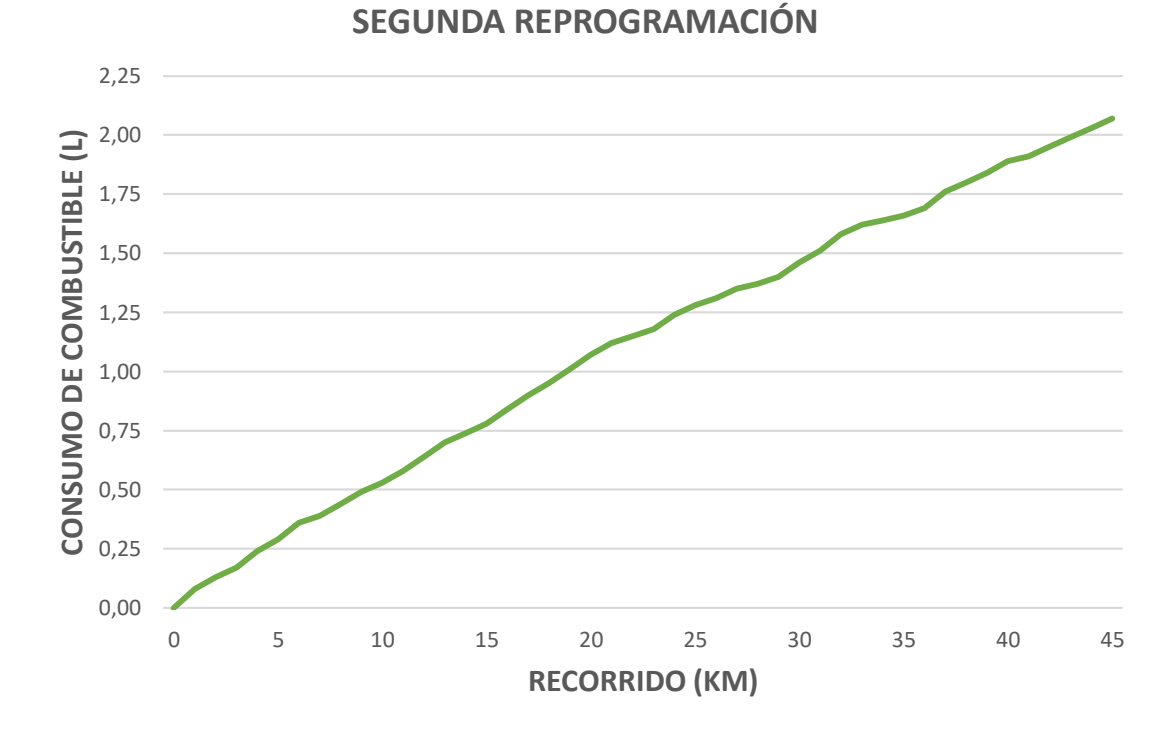

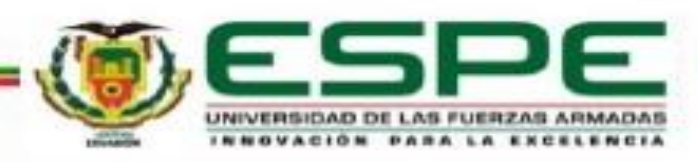

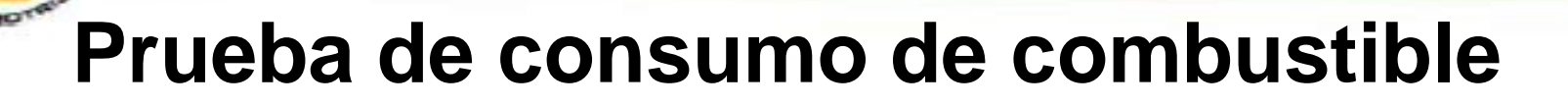

#### **Comparación de curvas**

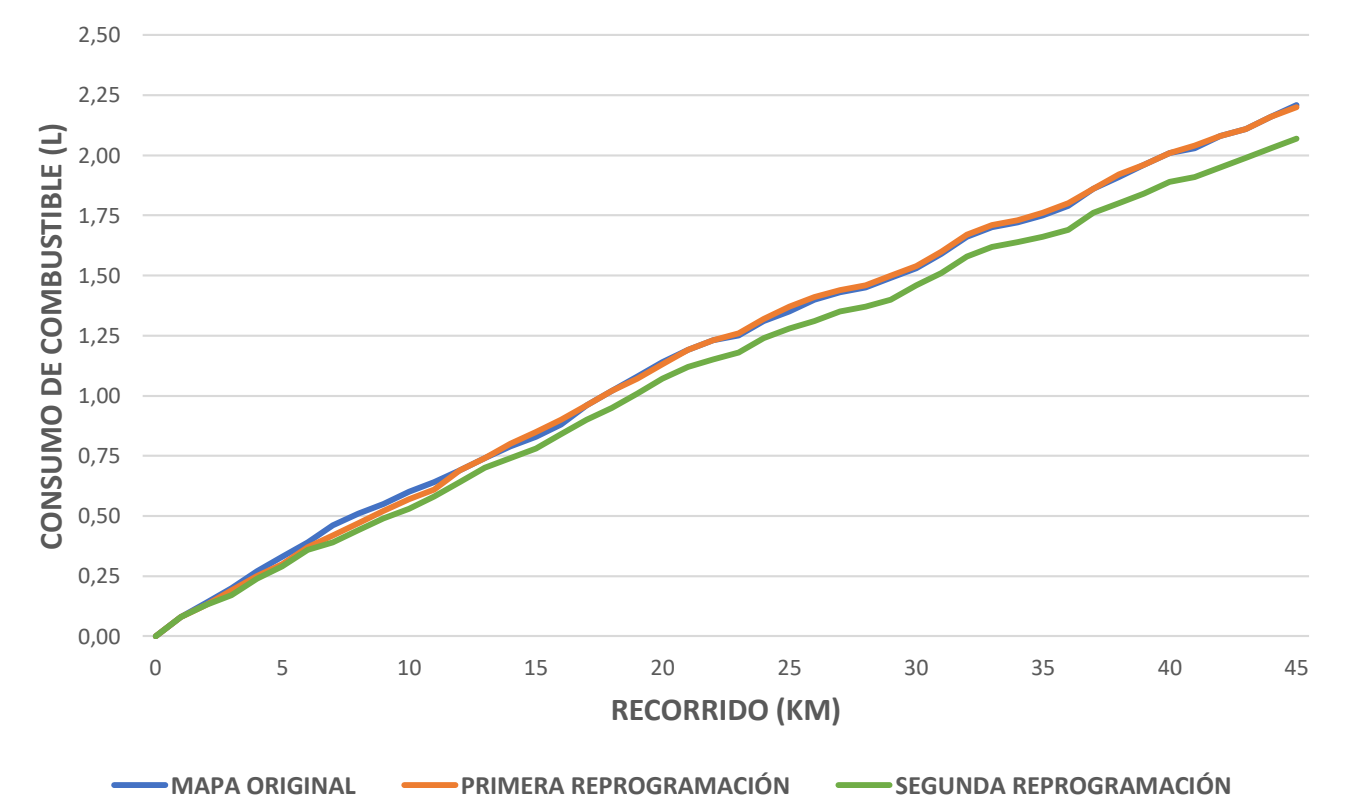

**COMPARACIÓN DE CONSUMO DE COMBUSTIBLE**

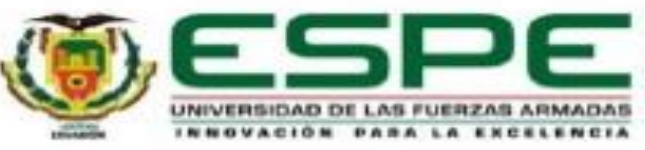

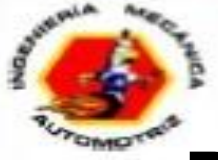

## **Prueba de análisis de gases**

*Valores permitidos de emisiones de gases de escape*

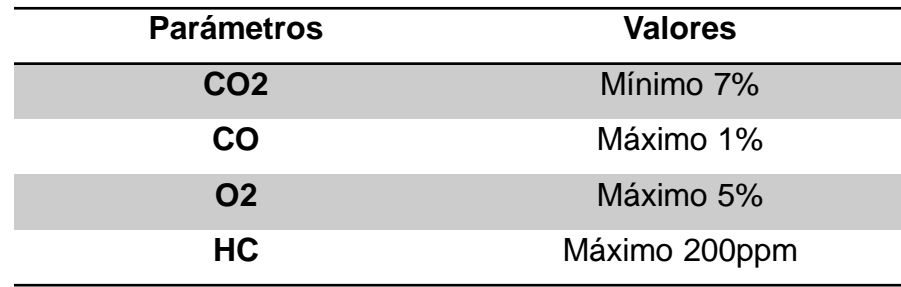

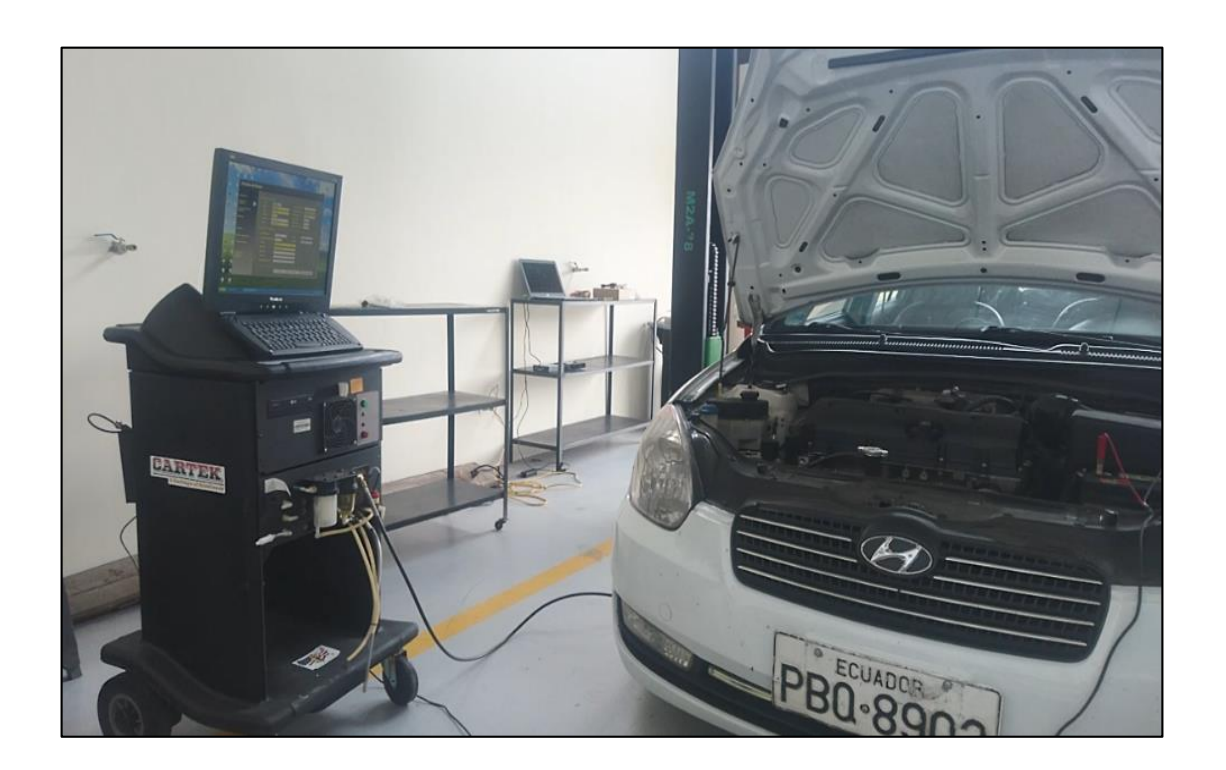

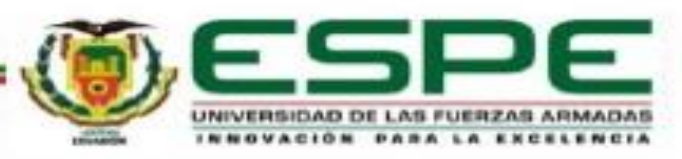

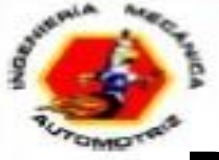

#### **Prueba de análisis de gases**

NOMBRE: APELLIDO:

**RESULT** 

10/10/2018 14:03:16

HC:

CO:

CO<sub>2</sub>:

O2:

RPM: TEMP: **RESULTADO** 

#### **Valores de emisiones de gases de escape**

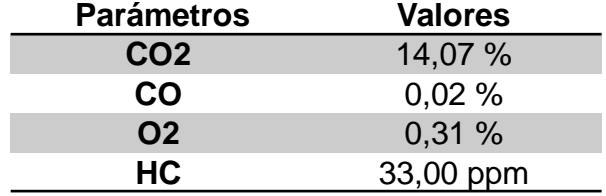

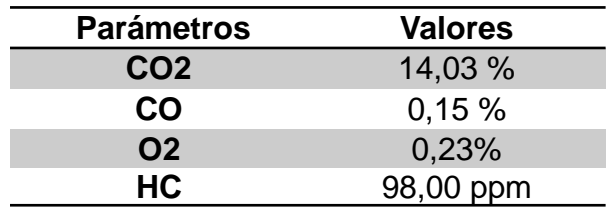

Emisiones del mapa original Emisiones de la primera reprogramación Emisiones de la segunda reprogramación

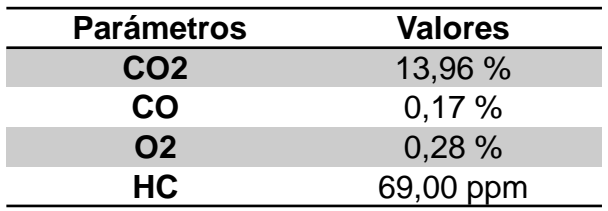

CODE

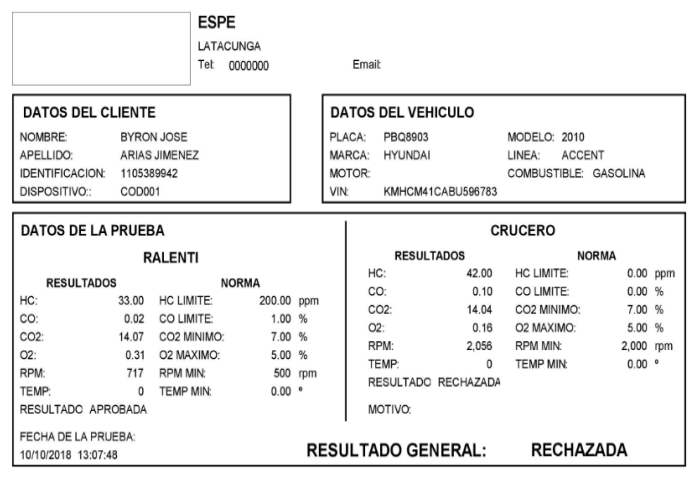

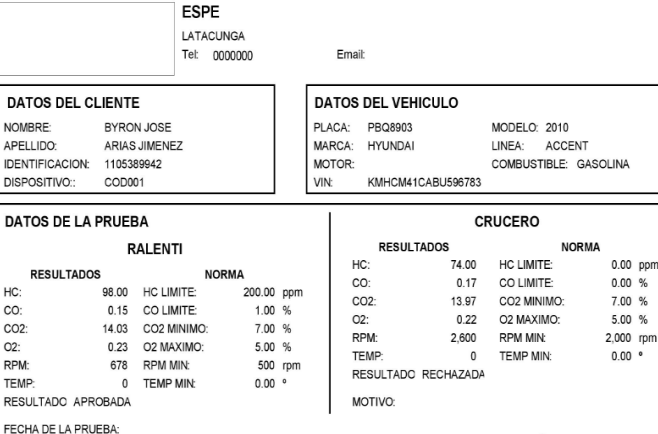

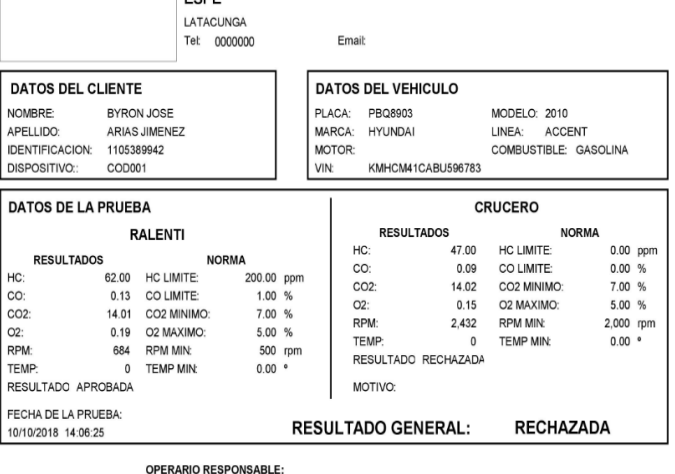

**OPERARIO RESPONSABLE:** 

**LEONIDAS QUIROZ** 

OPERARIO RESPONSABLE:

LEONIDAS QUIROZ

**RESULTADO GENERAL:** 

0.00 ppm

 $0.00 %$ 

7.00 %

5.00 %

 $0.00$   $^{\circ}$ 

**RECHAZADA** 

LEONIDAS QUIROZ

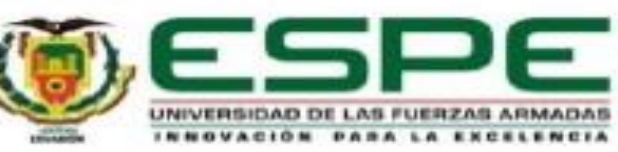

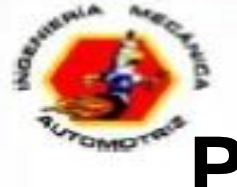

#### **Prueba de análisis de gases**

#### **Comparación de emisiones de gases de escape**

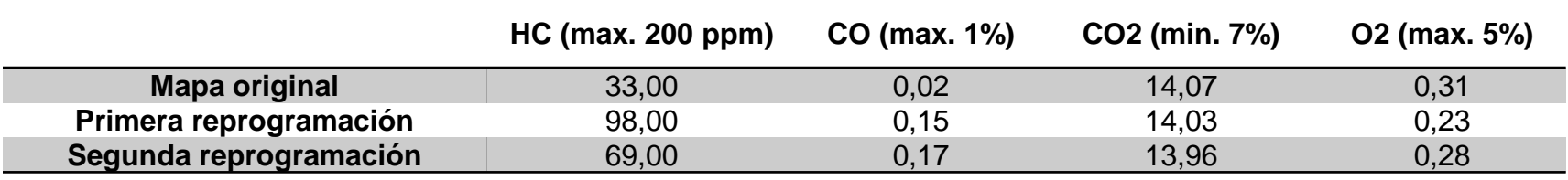

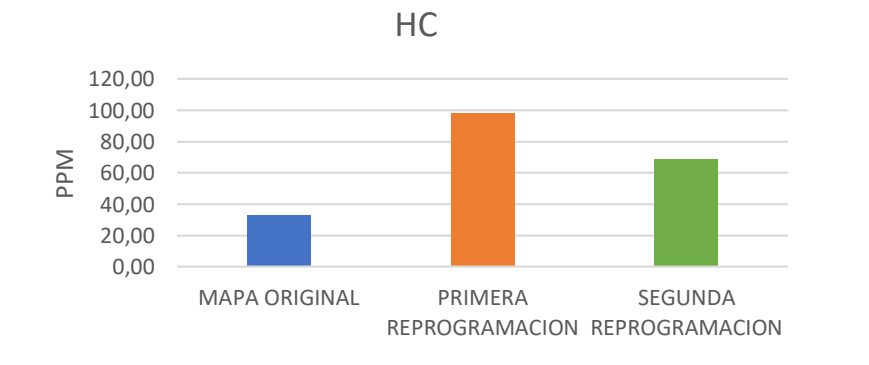

CO

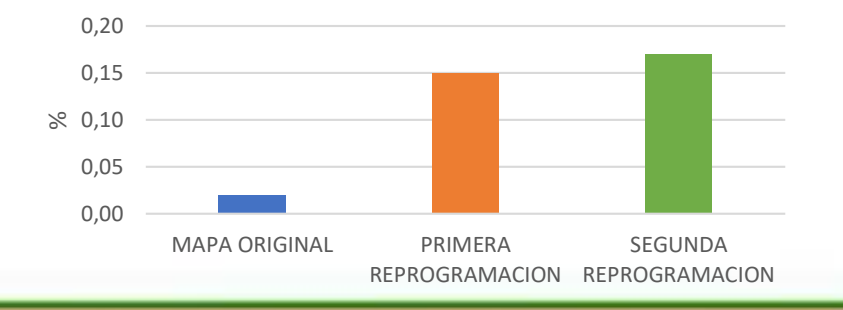

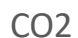

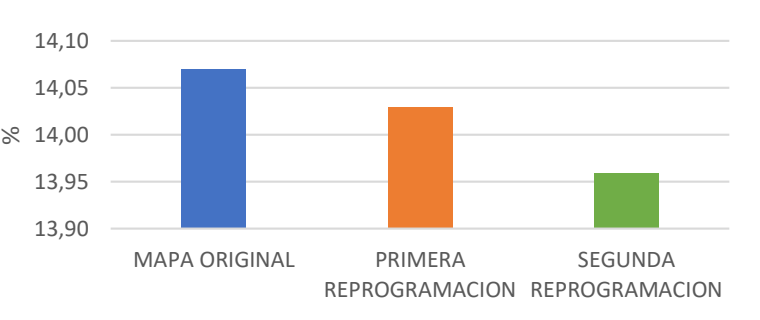

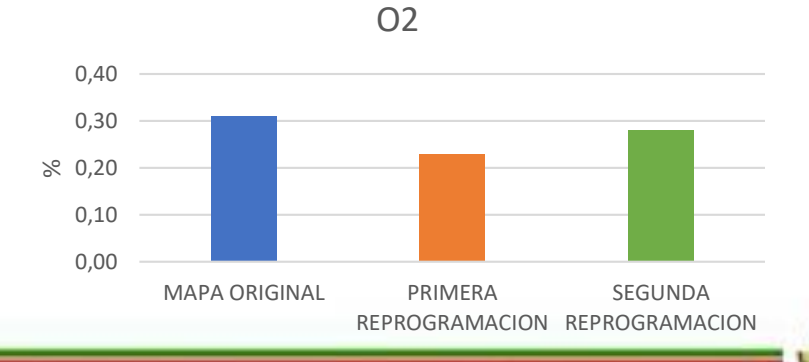

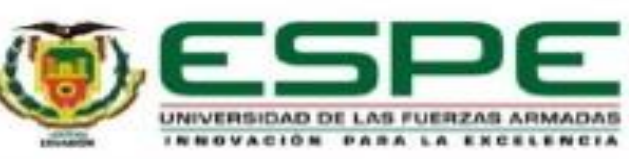

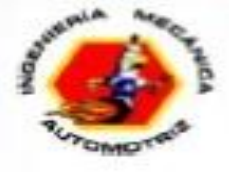

# **CONCLUSIONES**

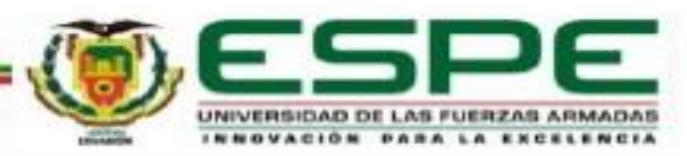

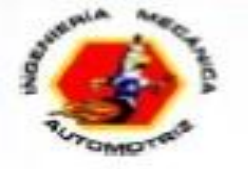

- Se consultó información en bases digitales, las mismas que sirvieron de apoyo para el desarrollo del proyecto de investigación. Además, se investigó los diferentes tipos de software y hardware enfocados en el mapeo y reprogramación de centralitas.
- Se seleccionó el software del tipo gráfico ECM TITANIUM en base a sus características, accesibilidad y fácil manejo para la reprogramación de los mapas de la ECU del vehículo. Además, se determinó las características, funcionalidad y conexión del módulo K-TAG así, como el funcionamiento del software K-suite para efectuar tanto la lectura como la escritura de archivos modificados y originales.
- Dentro de las reprogramaciones realizadas se enfocó en incrementar los valores desde un 5% al 25% y tonificar en modo tridimensional los mapas de inyección, avance de chispa y carga del motor con relación a la primera reprogramación y, en la segunda reprogramación se aumentó un 5% todos los valores del mapa de inyección, con esta última modificación se obtuvo mejores notables en potencia y torque.

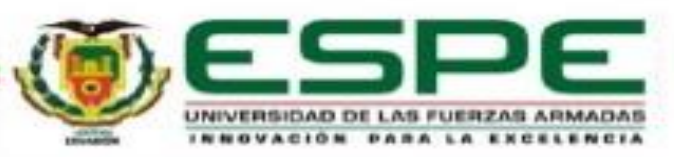

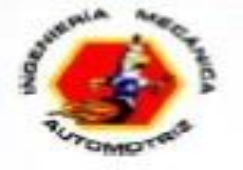

- A partir de las pruebas en el dinamómetro se obtuvieron los valores máximos de potencia y torque: en relación del mapa original 117.12 CV y 16.92 Kg.m; en la primera reprogramación 119.74 CV y 16.37 Kg.m; y en la segunda reprogramación 124.00 CV y 16.85 Kg.m.
- Debido a que el valor máximo de torque se produce de forma instantánea, se analizó los valores promedios donde se obtuvo los siguientes resultados: 96.76 CV y 14.59 Kg.m con respecto a la ECU original; 97.06 CV y 16.65 Kg.m referente a la primera reprogramación; 100.20 CV y 14.96 Kg.m con relación a la segunda reprogramación. De esta forma se constata que existe ganancia evidente tanto en potencia como en torque.
- Mediante el análisis porcentual se obtuvo la variación de los valores de potencia y torque máximo tomando como referencia al mapa original se obtuvo los siguientes resultados: en la primera programación +2.24% en la potencia y -0.968 % en el torque; en la segunda reprogramación +5.87% en la potencia y -0.41% en el torque. Con relación a potencia y torque promedio se obtuvo los siguientes resultados: en la primera reprogramación +0.31% en potencia y +0.43% en torque; en la segunda reprogramación +3.56% en potencia y +2.52% en torque, con esto se corrobora que existe una ganancia

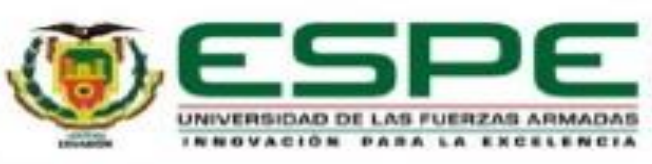

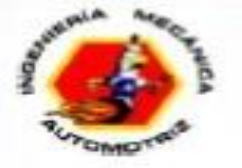

- Se determinó el consumo de combustible obteniendo los siguientes resultados: 2.21 L con el mapa original, 2.20 L y 2.07 L con la primera y segunda reprogramación respectivamente, lo cual refleja un consumo similar del mapa original con la primera reprogramación y, un consumo menor en la segunda reprogramación con respecto al mapa original.
- Dentro de las pruebas de emisiones de gases de escape se obtuvo los siguientes valores: con respecto al mapa original 33 ppm de HC, 0.02% de CO, 14.07% de CO2 y 0.31% de O2; con la primera reprogramación 98 ppm de HC, 0.15% de CO, 14.03% de CO2 y 0.23% de O2 y; con la segunda reprogramación 69 ppm de HC, 0.17% de CO, 13.96 de CO2 y 0.28% de O2 los mismos que están dentro de los valores permitidos de emisiones.
- Por medio de los resultados obtenidos se determinó que con la segunda reprogramación se tuvo un mayor rendimiento del motor con respecto a la ECU original, donde se logró incrementar un 5.87% de potencia con un aumento de neto de 6.88 CV, con respecto al consumo de combustible se disminuye de 2.21 litros a 2.07 litros obteniendo un ahorro de 0.14 litros con respecto al consumo de la ECU original y las emisiones de gases están dentro del rango permitido.
- Durante las reprogramaciones no es necesario incrementar los valores de cada uno de los mapas existentes, ya que el objetivo de la reprogramación es obtener ganancia en toda la curva de potencia y torque, por esta razón es necesario identificar el mapa que aporta mayores prestaciones para incrementar el rendimiento del motor y, a partir de este variar en bajos porcentajes los valores de los demás mapas potenciales y visualizar el comportamiento del vehículo durante las pruebas en el dinamómetro.

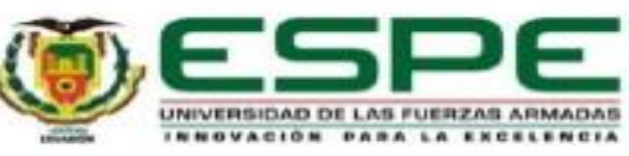

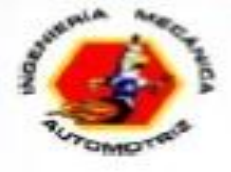

# **RECOMENDACIONES**

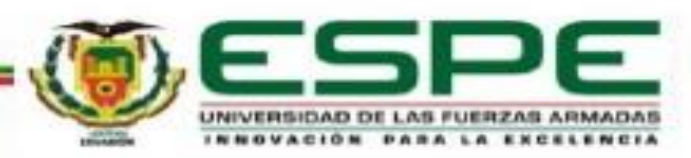

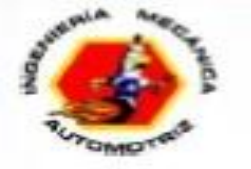

- Tener en cuenta las respectivas medidas de seguridad al momento de realizar el desmontaje de la carcasa de la ECU ya que existe componentes que pueden dañarse debido a la electroestática.
- Cuando se requiera realizar una conexión directa en la placa de la ECU se recomienda de forma temporal soldar cables y dejarlos visibles por fuera de la carcasa con la finalidad de evitar constantemente el desarmado y la soldadura de cables para la comunicación con el módulo K-TAG.
- Durante la lectura y escritura de archivos de la ECU se debe evitar realizar otras actividades en la laptop, ya que esto puede ocasionar interrupción del funcionamiento del software K-SUITE.
- Al realizar las conexiones del Cable 14P600KT02 con los pines de la ECU se debe asegurar que estén bien fijos.

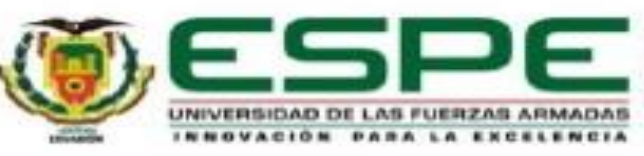

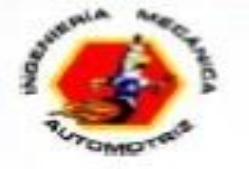

- Obtener el archivo original de la ECU y guardarlo ya que en el caso que se produjere algún error en la escritura de un archivo modificado haya la posibilidad restaurar la ECU reescribiendo el archivo original.
- Antes de realizar una escritura se debe realizar una lectura de la ECU con la finalidad de comprobar que las conexiones están bien realizadas y evitar errores durante la escritura.
- Comprobar el estado y funcionamiento del motor para evitar contratiempos, ya que el motor debe estar en óptimas condiciones para ser sometido a pruebas de consumo de combustible, análisis de gases de escape y pruebas en el dinamómetro.

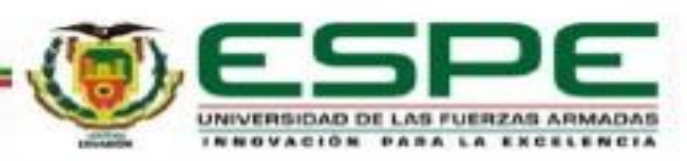